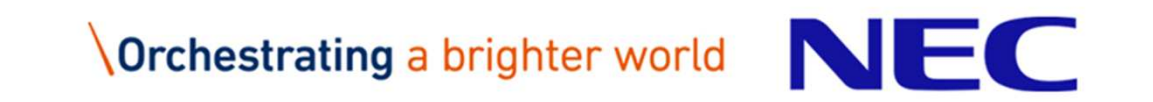

### **クラウド基盤の仮想化NWを利用した構築自動化**

2019年07月25日

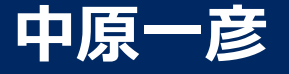

日本電気株式会社

**高塚修吾** NECソリューションイノベータ株式会社

1 © NEC Corporation 2019

## **\Orchestrating a brighter world**

未来に向かい、人が生きる、豊かに生きるために欠かせないもの。 それは「安全」「安心」「効率」「公平」という価値が実現された社会です。 NECは、ネットワーク技術とコンピューティング技術をあわせ持つ 類のないインテグレーターとしてリーダーシップを発揮し、 卓越した技術とさまざまな知見やアイデアを融合することで、 世界の国々や地域の人々と協奏しながら、 明るく希望に満ちた暮らしと社会を実現し、未来につなげていきます。

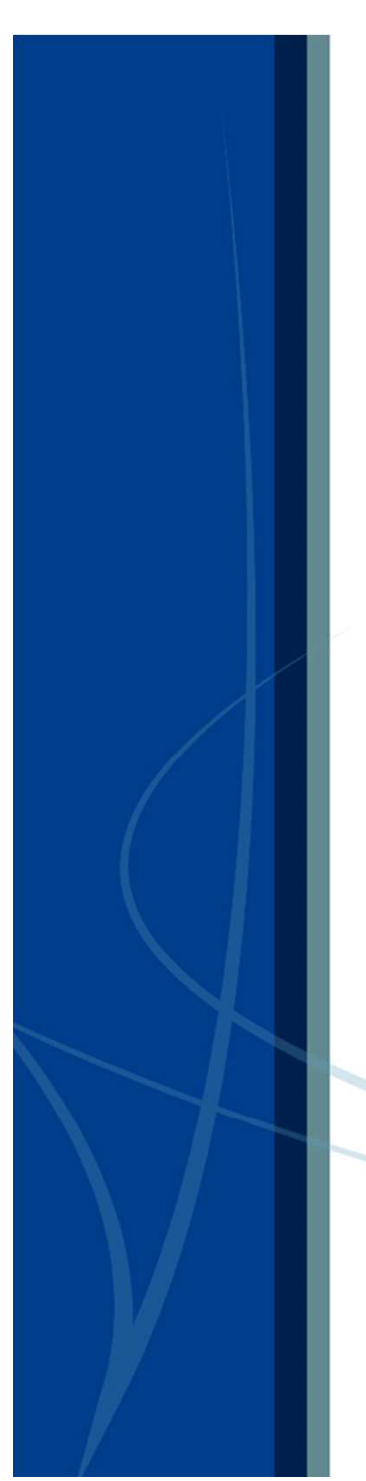

### 目次

- はじめに
- JANOG43のおさらい
- 物理機器はプール化して払い出したい
	- ü **在庫**
	- ü **払い出し**
- デモ
- l **参考**
	- ü **仮想化NWの検証** ü **デモ⽤の初期設定**

### はじめに

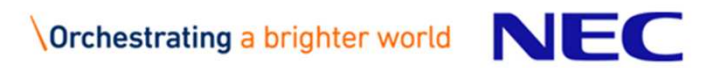

▌JANOG43において、 「クラウド基盤の仮想化NWの設計と課題」と題して物理リ ソース(HaaSレイヤ)のあるべき姿の課題をあげた。

▌解はないものの、PoC環境を構築して、なるだけ物理結線に 変更をくわないで済む設計はないかを検証してみました。

→ HaaSレイヤにおけるその後の取り組みを共有します。

### JANOG43のおさらい

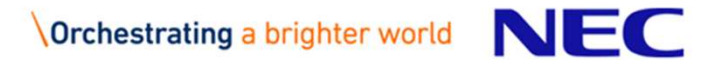

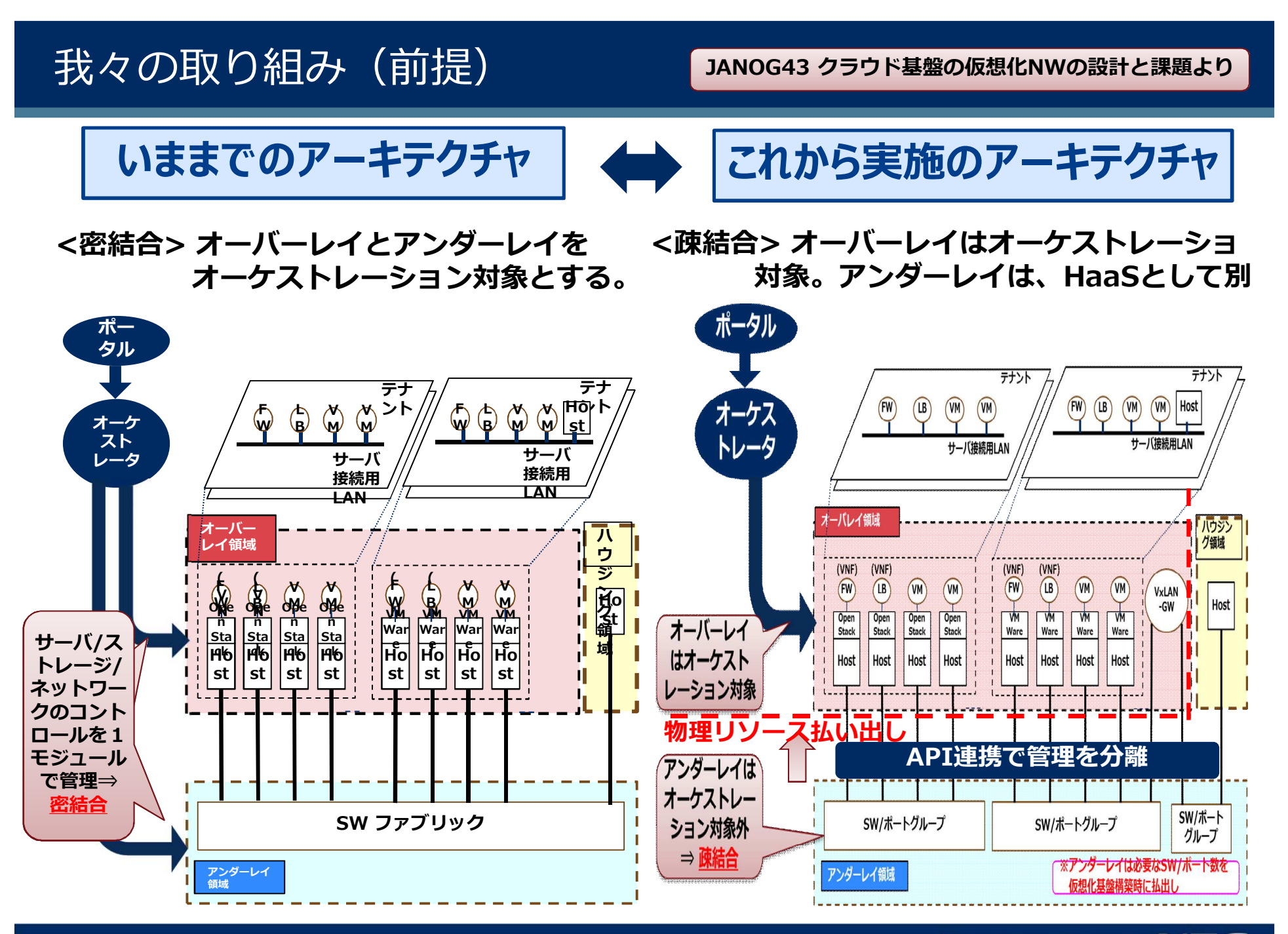

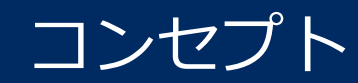

### HaaSレイヤを定義し、オンデマンドにリソースの提供を実現 ー IaaSレイヤでは物理リソースの受給管理から解放ー

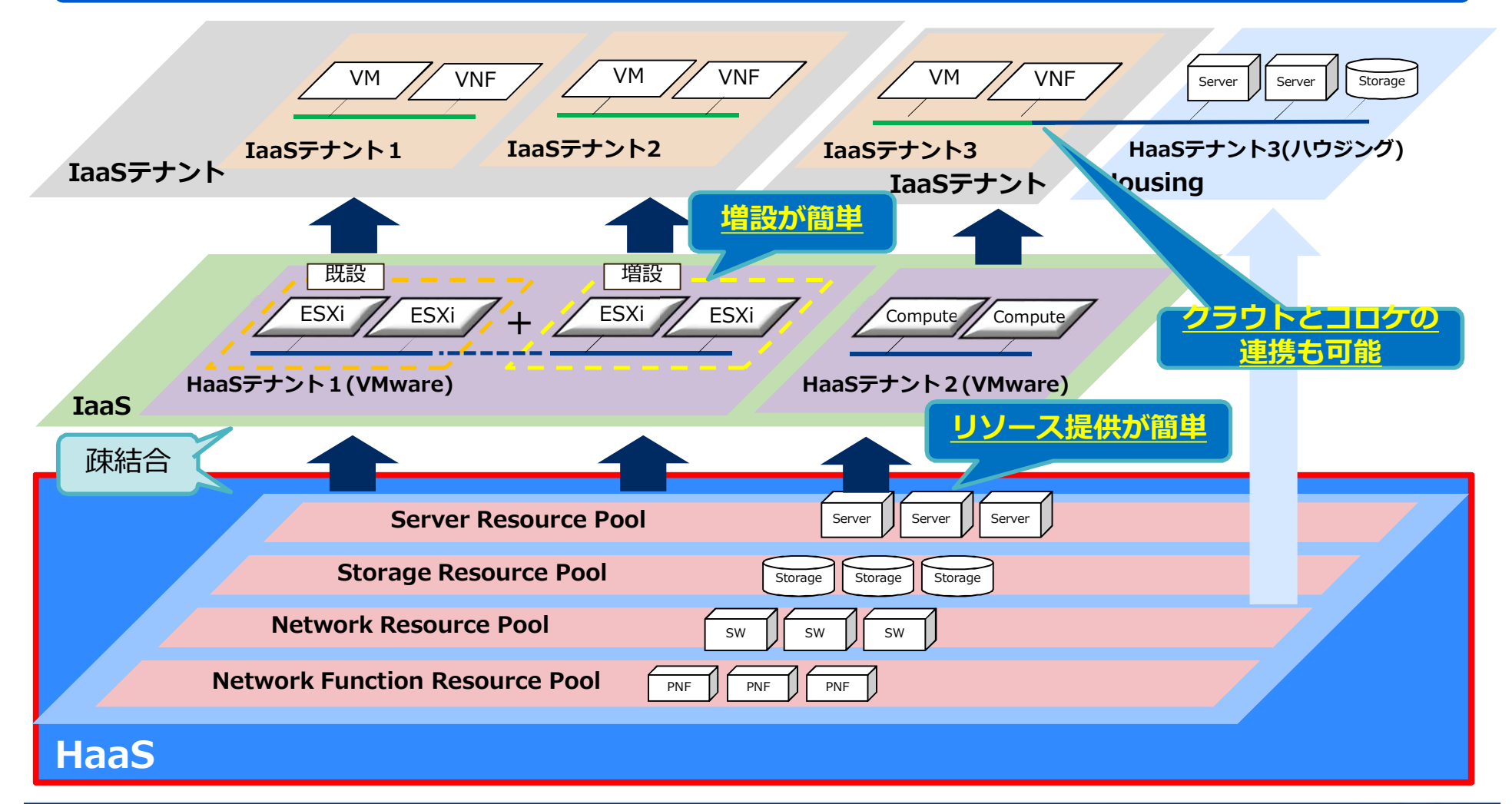

物理機器による構築やメンテを仮想機器のサービスと分離

### ▌HaaS – Hardware as a Service **●物理機器を提供**すること

### ▌IaaS – Infrastructure as a Service ●物理機器を使う環境を提供<sub>すること</sub>

● 具体的には物理機器を他機器と連携する事と、物理機器上へ構築した仮想化機器や、それを複数組み合わ せた環境を提供

### ▌HaaS / IaaSを別物と考える

- ●HaaSは物理機器管理する事と、物理的に結線する事。構築、配線、故障に対応。 →HaaS事業者
- ●IaaSは物理機器の構築と配線とをしない。物理結線はHaaSの役目。故障したら切 り離して別の機器を使う事とし、面倒見ない。

### à**IaaS事業者**

### HaaSレイヤがない場合

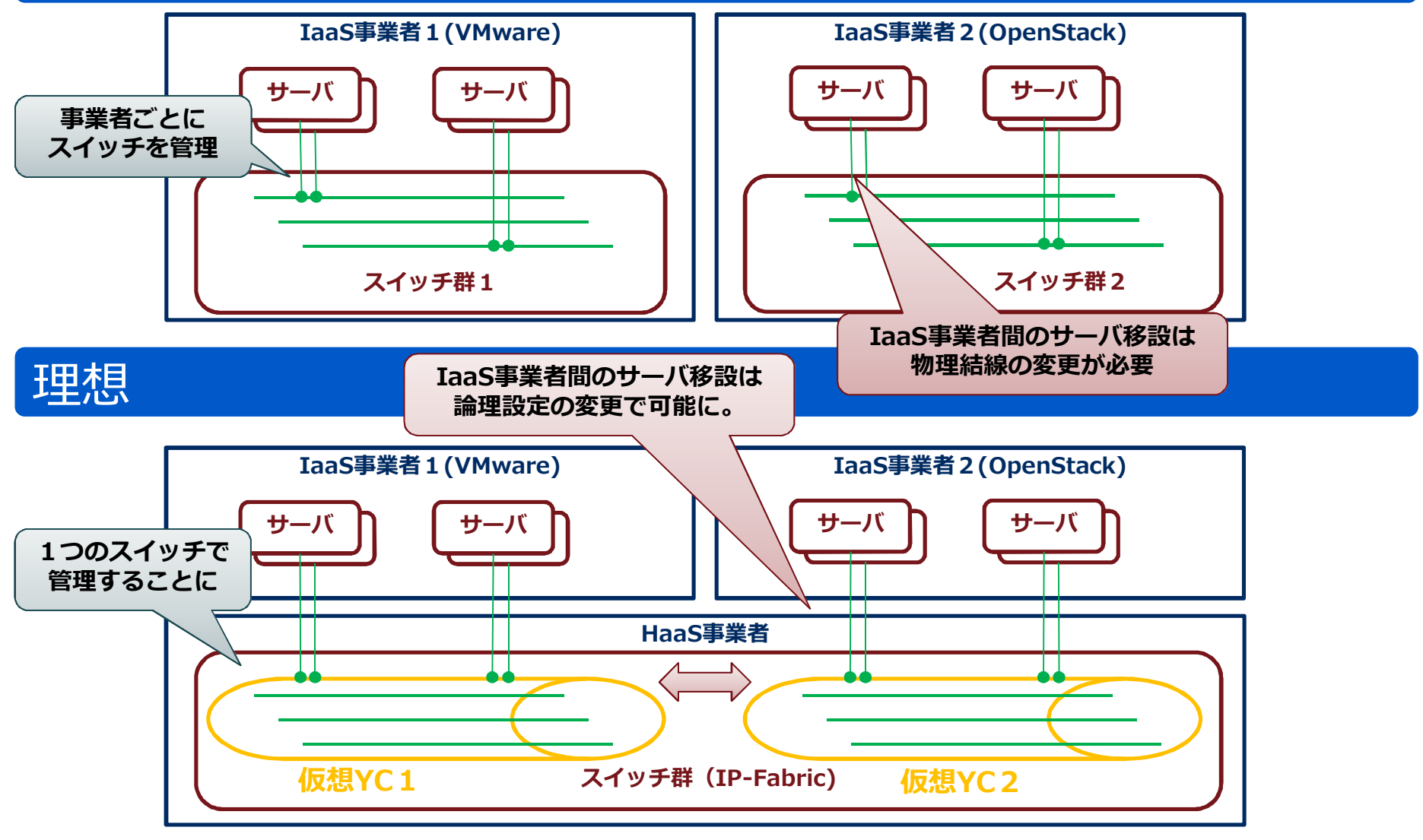

### リソースを自由にプール化して HaaSテナントに払い出す

### オーバーレイにEVPN/VxLANを採用 (仮想YCを考えた)

#### • VLAN-Based Service

仮想ネットワーク(物理サーバポートからでてくるVLAN)の収容数が4Kに限られる。

#### **.** VLAN Bundle Service

仮想ネットワーク (物理サーバポートからでてくるVLAN) の収容数が4Kx4K可能であるが、MAC重複は許されない

#### l**VLAN-Aware Bundle Service**

仮想ネットワーク(物理サーバポートからでてくるVLAN)の収容数が4Kx4K可能でMAC重複も可能

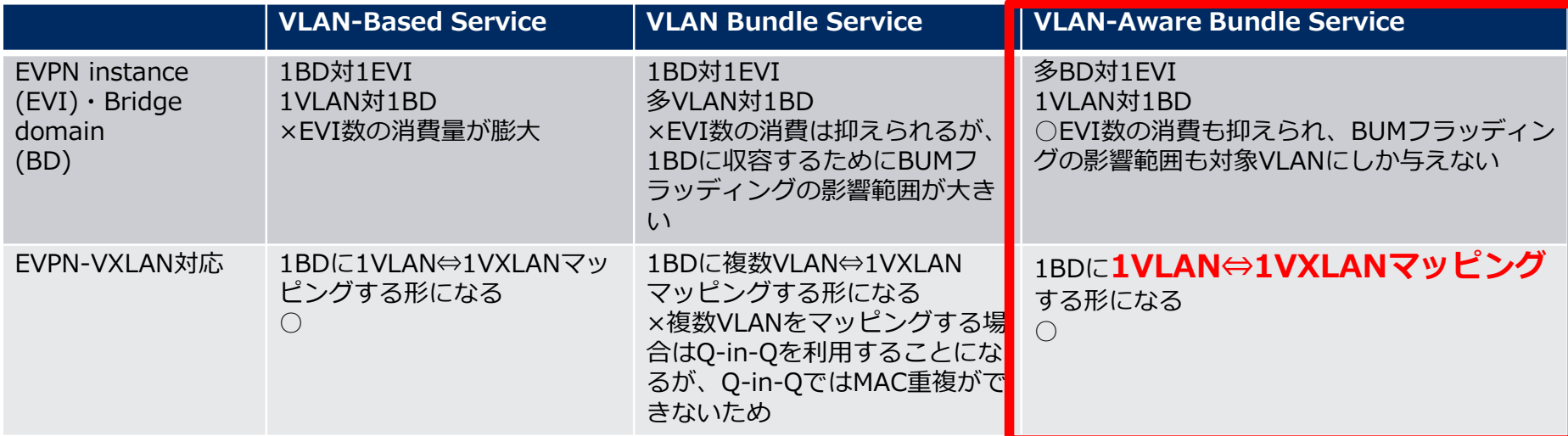

### 論物分離の理想と現実

#### 理想

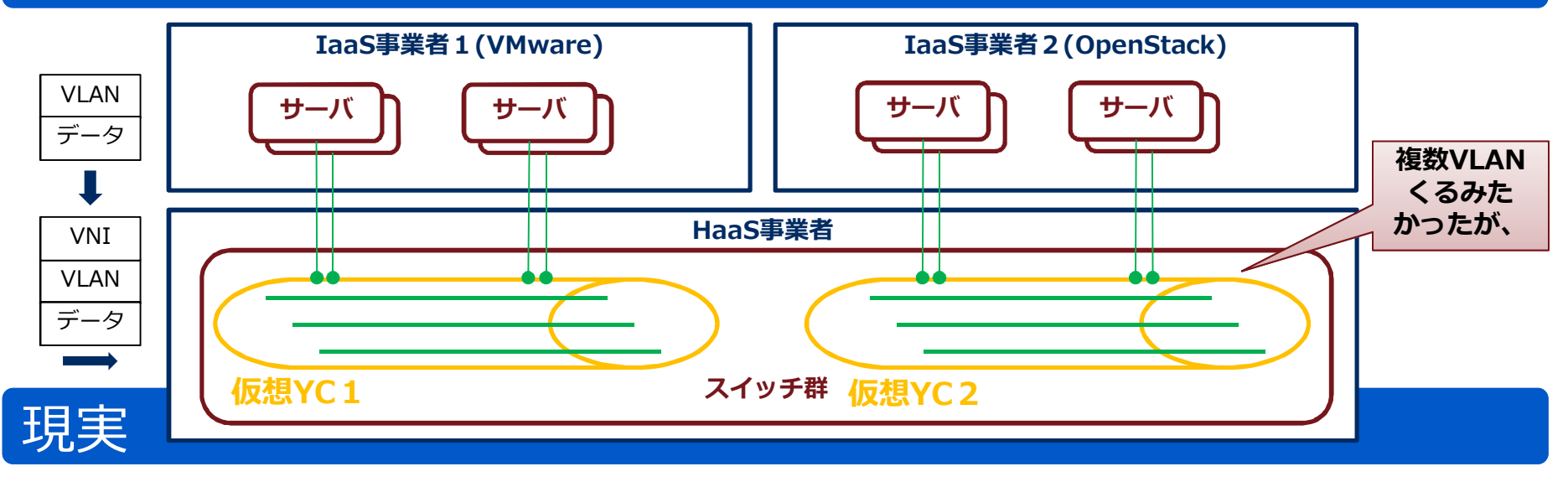

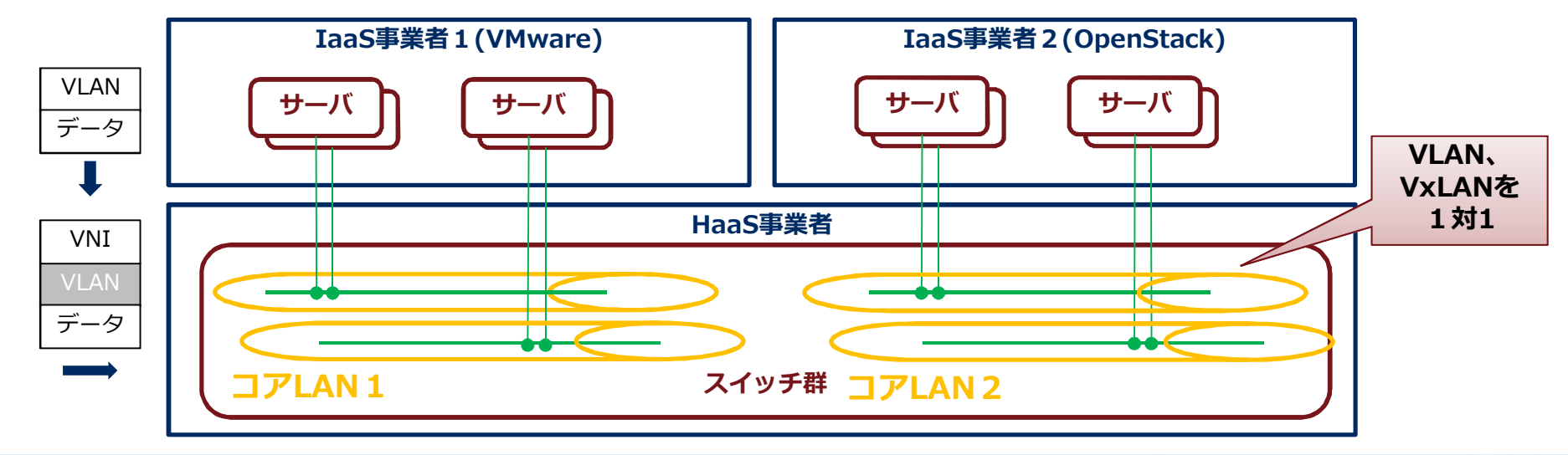

### 疎結合アーキで実現する事項

**目標**

- ●HaaSレイヤで物理SVをボタンひとつで上位レイヤへ払い出す。 また、HaaSテナントを準備して、それぞれサービス運用が始まったらHaaSテナントでアイソレー トしたNWを提供する
- IaaSサービス管理者(オーバレイNW)とHaaSサービス管理者(アンダーレイNW)間で 密な連携を不要にする
- ●これまで出来ていたサービスの継続。 (つまりマルチハイパーバイザ対応、ハウジング連携)

#### **LCM**

- l物理SVをラッキングしたら物理結線の変更をなくしたい。(構築コスト最適化)
- ●故障しても定期メンテまでの長期間縮退運転で対応したい。(運用コスト最適化:計画可能)
- ●物理SV機器は、自由にプール化してHaaSテナントに払い出したい。(リソースの 効率化)

### 物理機器はプール化して払い出したい

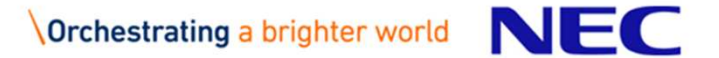

### フール化してHaaSテナントに払い JANOG43 クラウド基盤の仮想化NWの設計と課題より

### このライフサイクルで自動化を実現したい(SV払い出し)

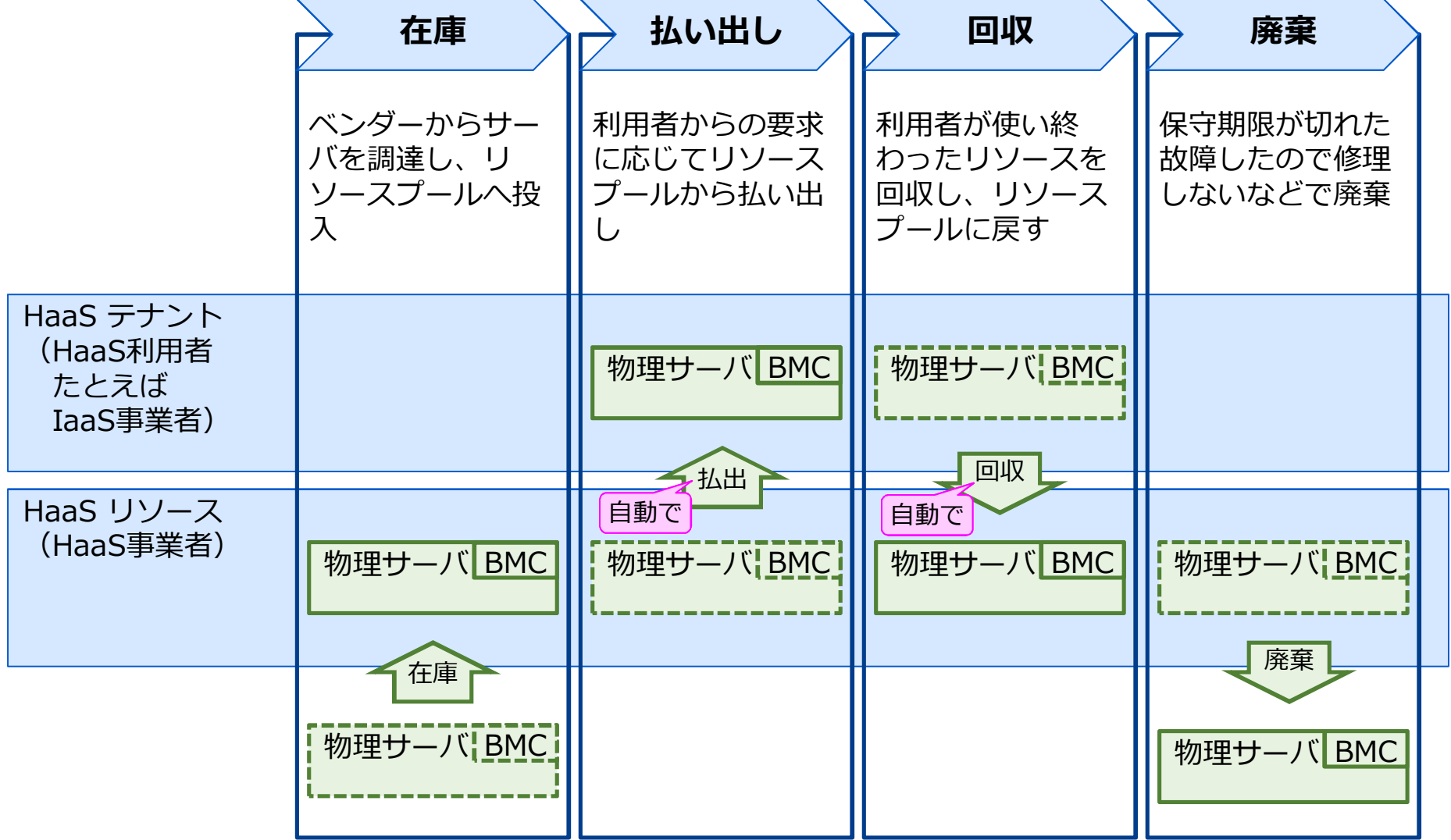

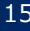

### フール化してHaaSテナントに払い JANOG43 クラウド基盤の仮想化NWの設計と課題より

### このライフサイクルで自動化を実現したい(SV払い出し)

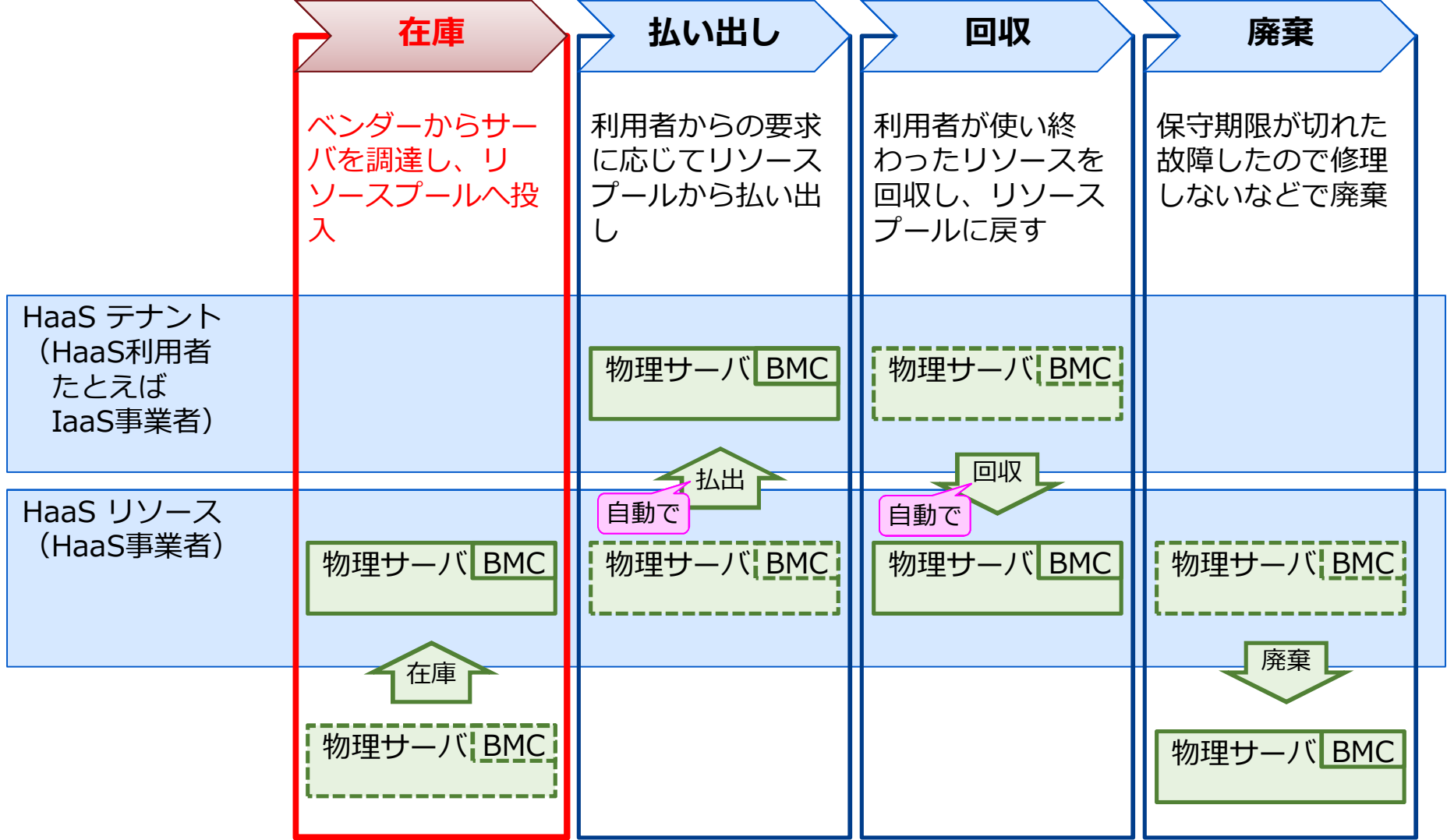

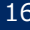

### 情報の電子化と共通化

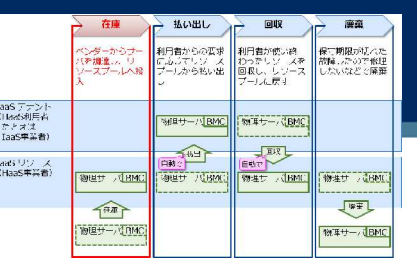

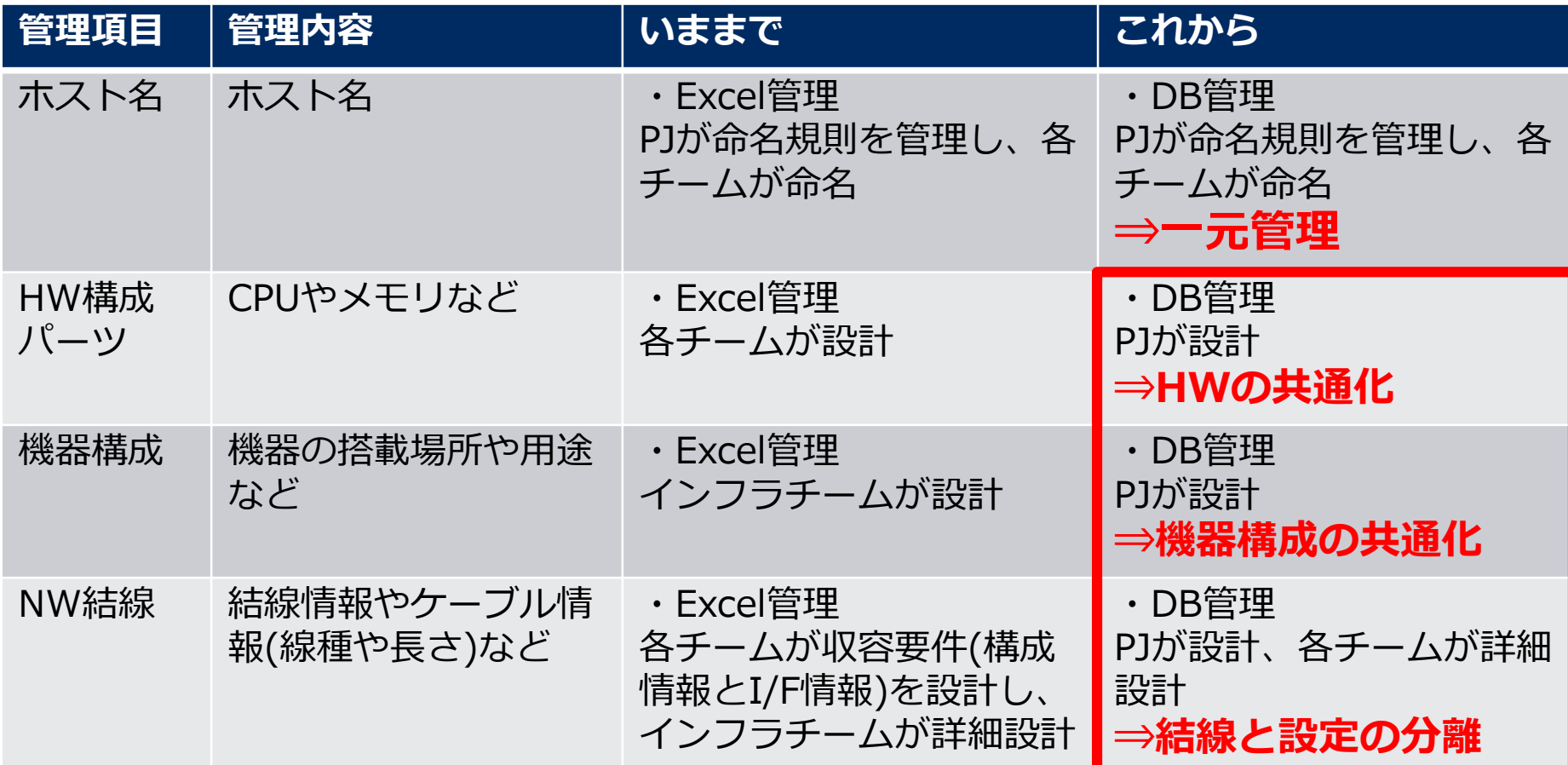

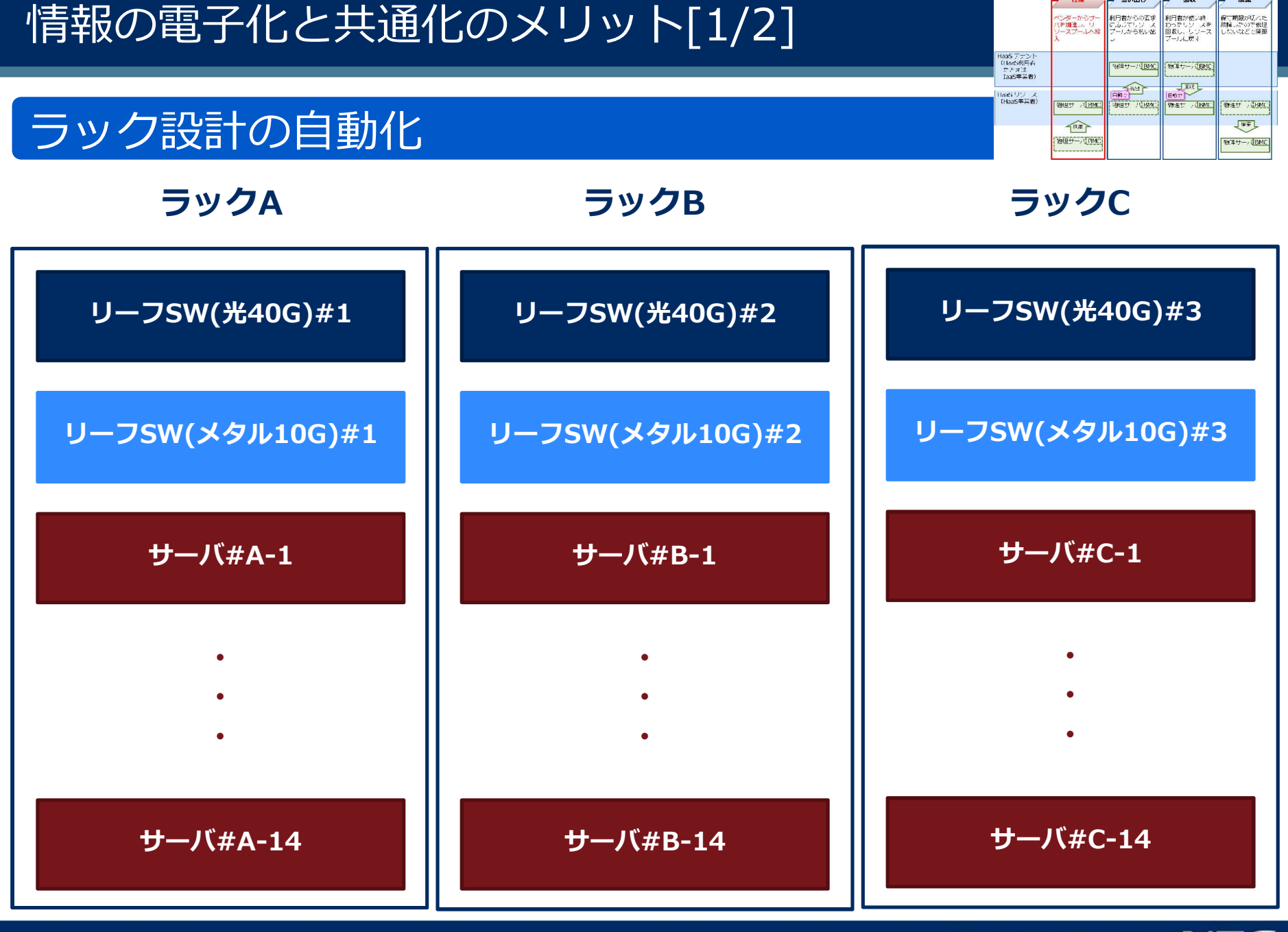

 $H_{\rm LMBL}$ 

利用者からの要求

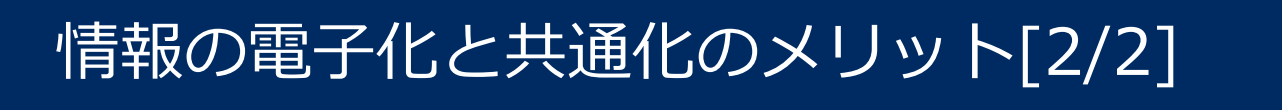

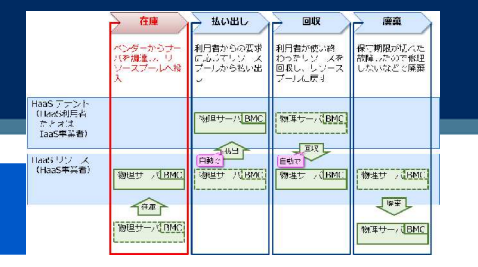

### 物理ポート収容設計の自動化

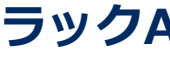

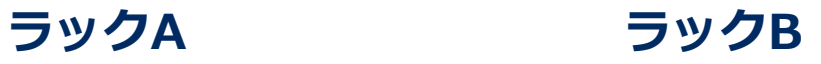

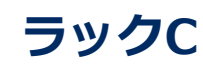

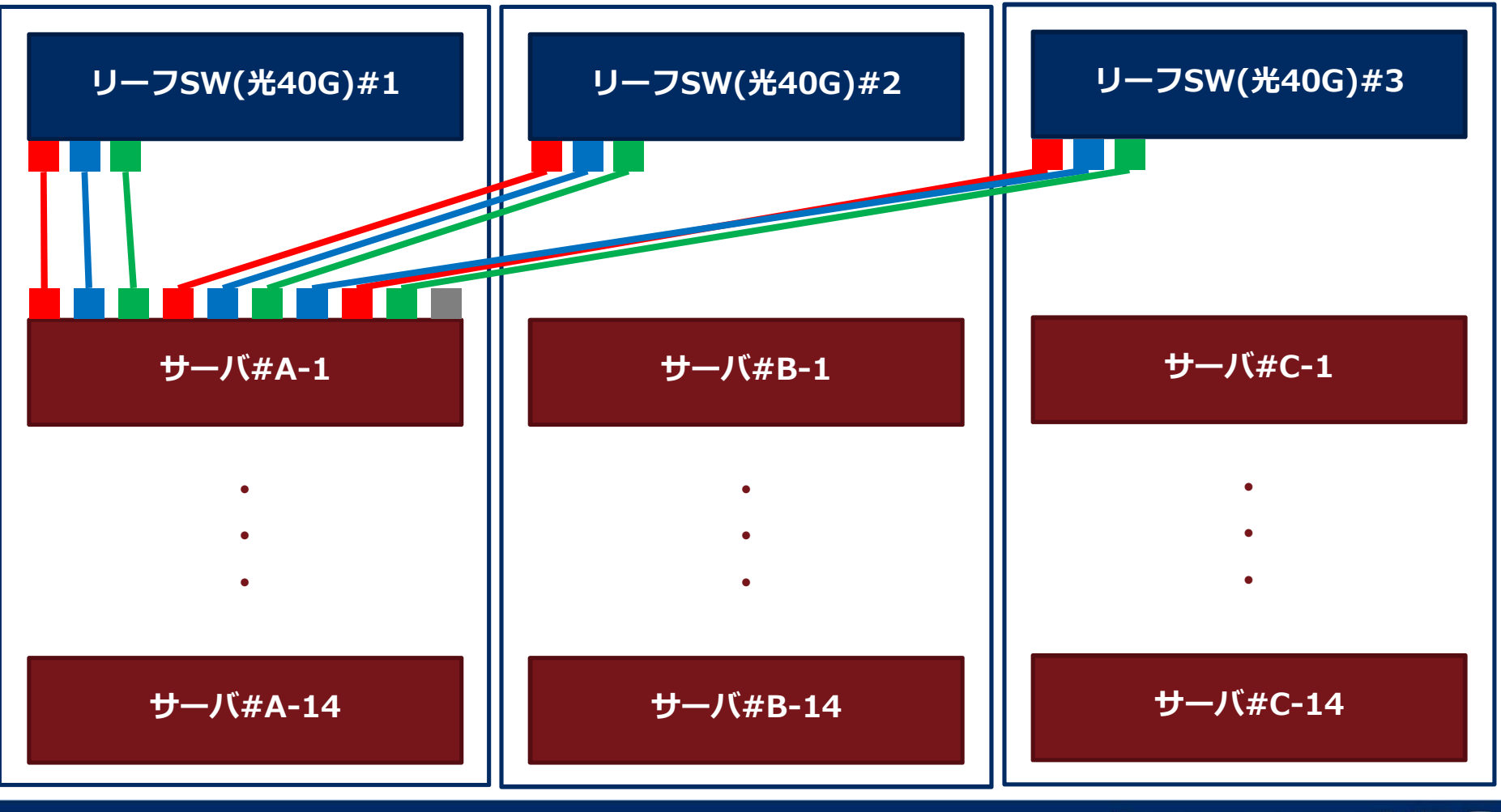

### フール化してHaaSテナントに払い JANOG43 クラウド基盤の仮想化NWの設計と課題より

### このライフサイクルで自動化を実現したい(SV払い出し)

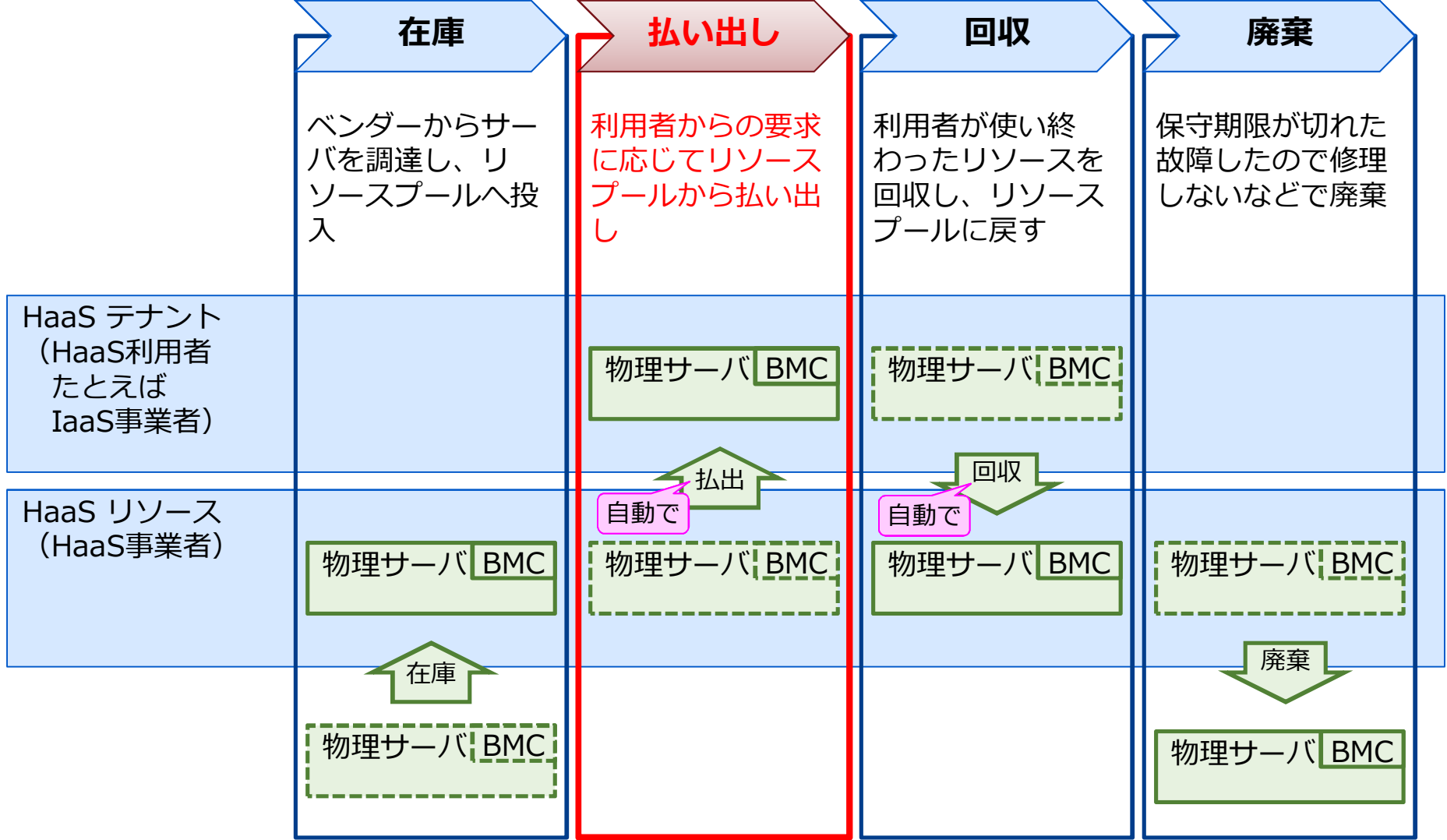

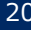

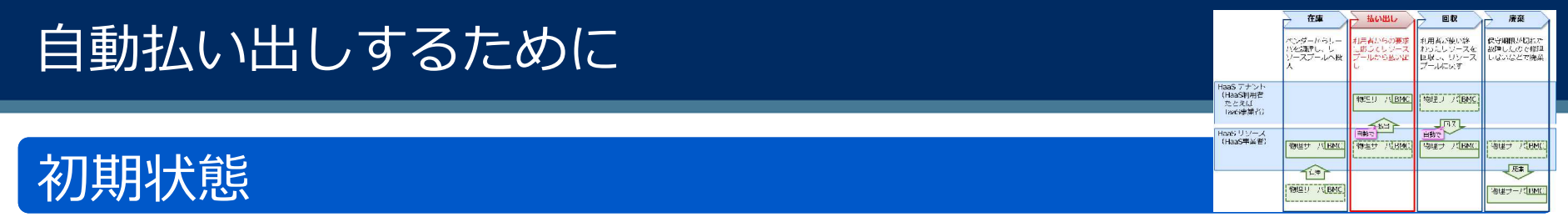

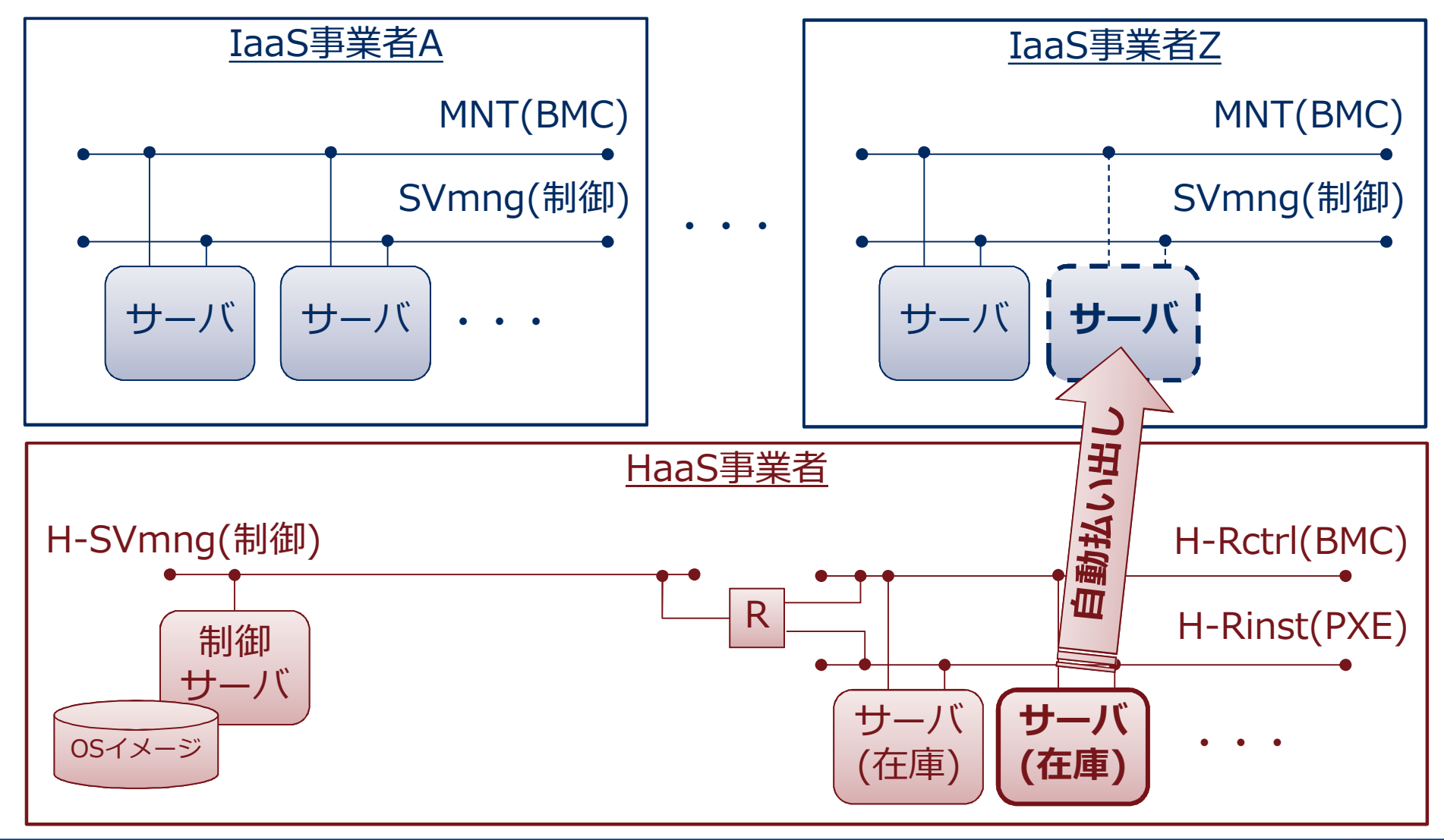

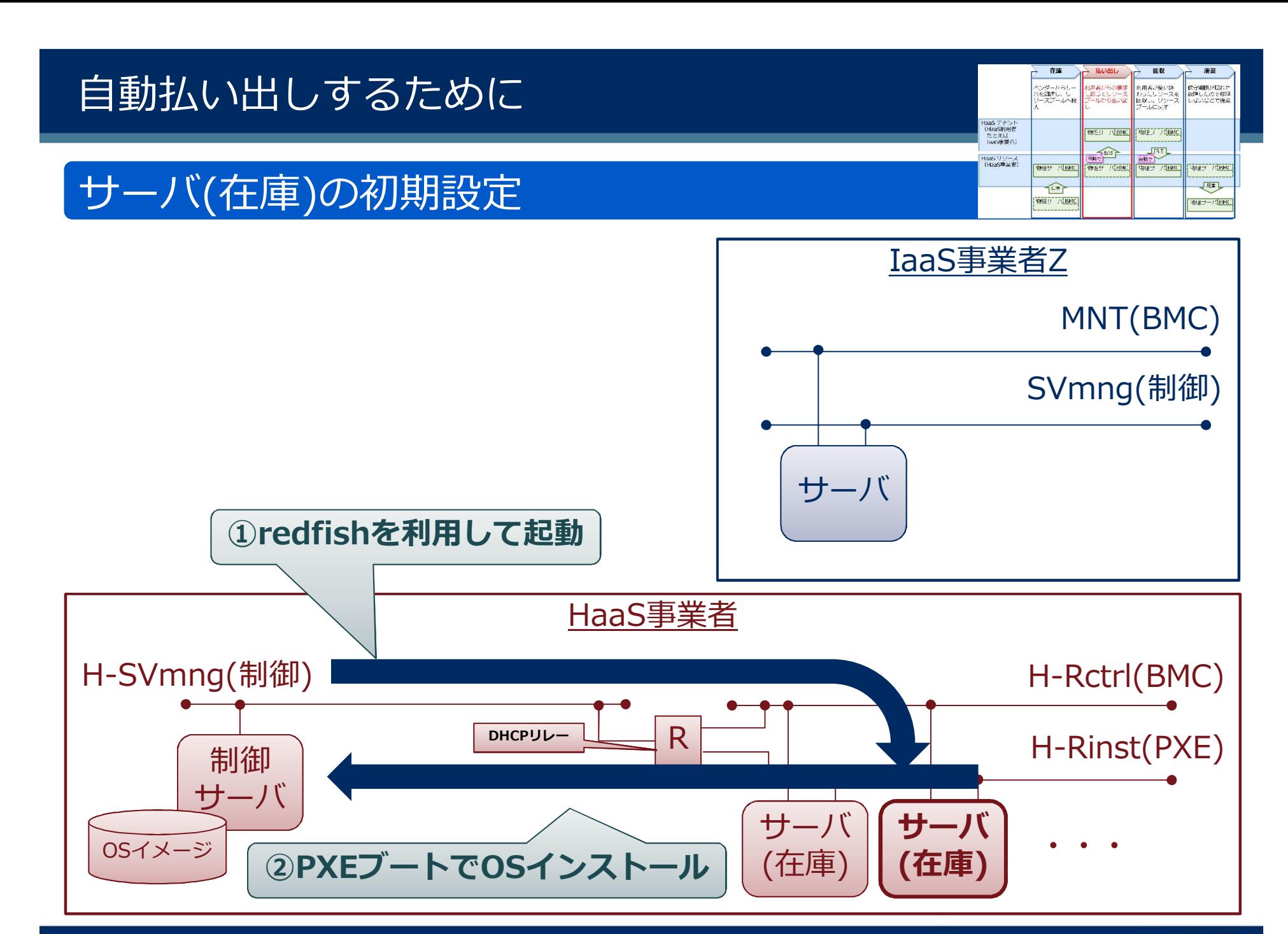

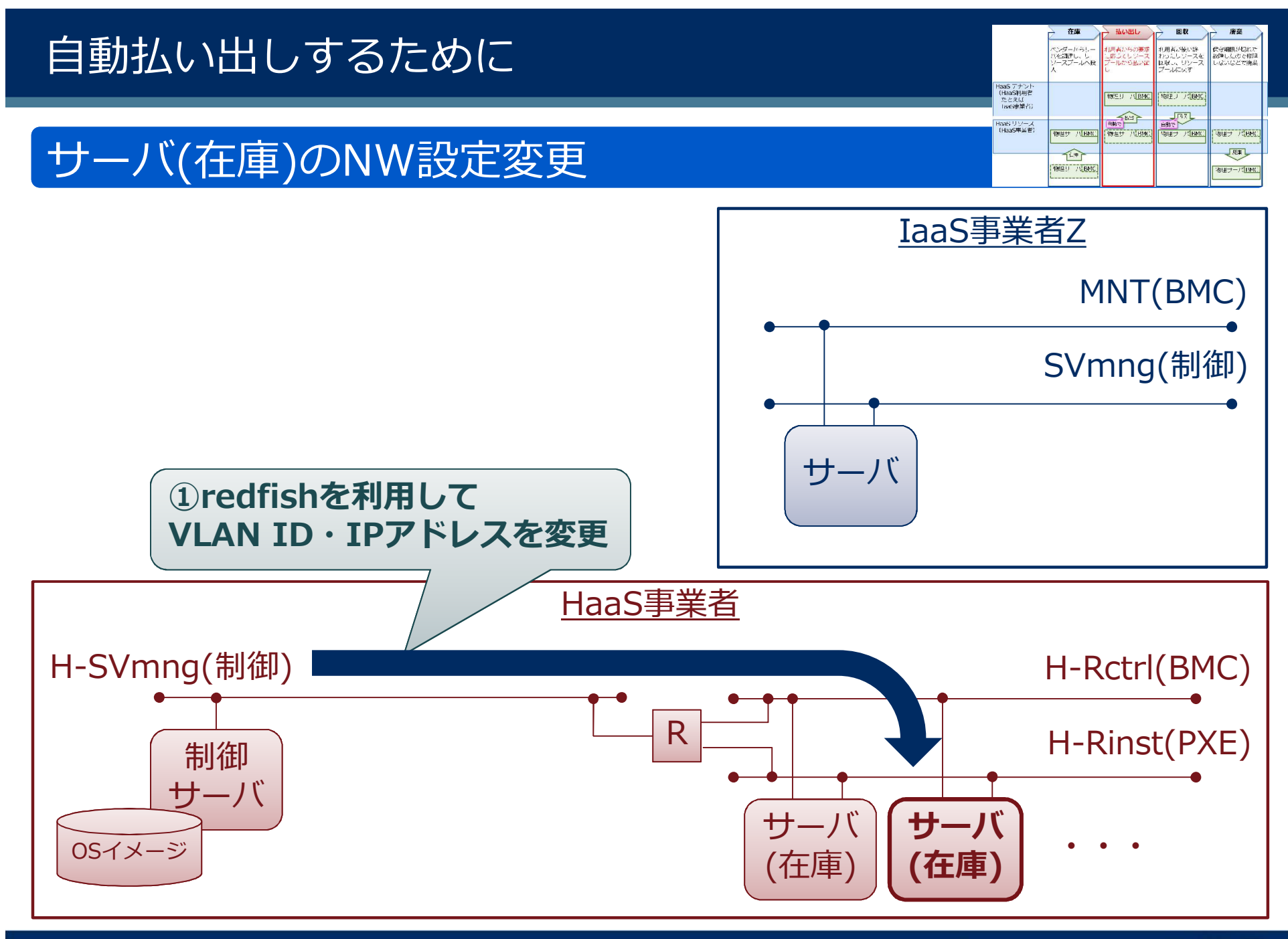

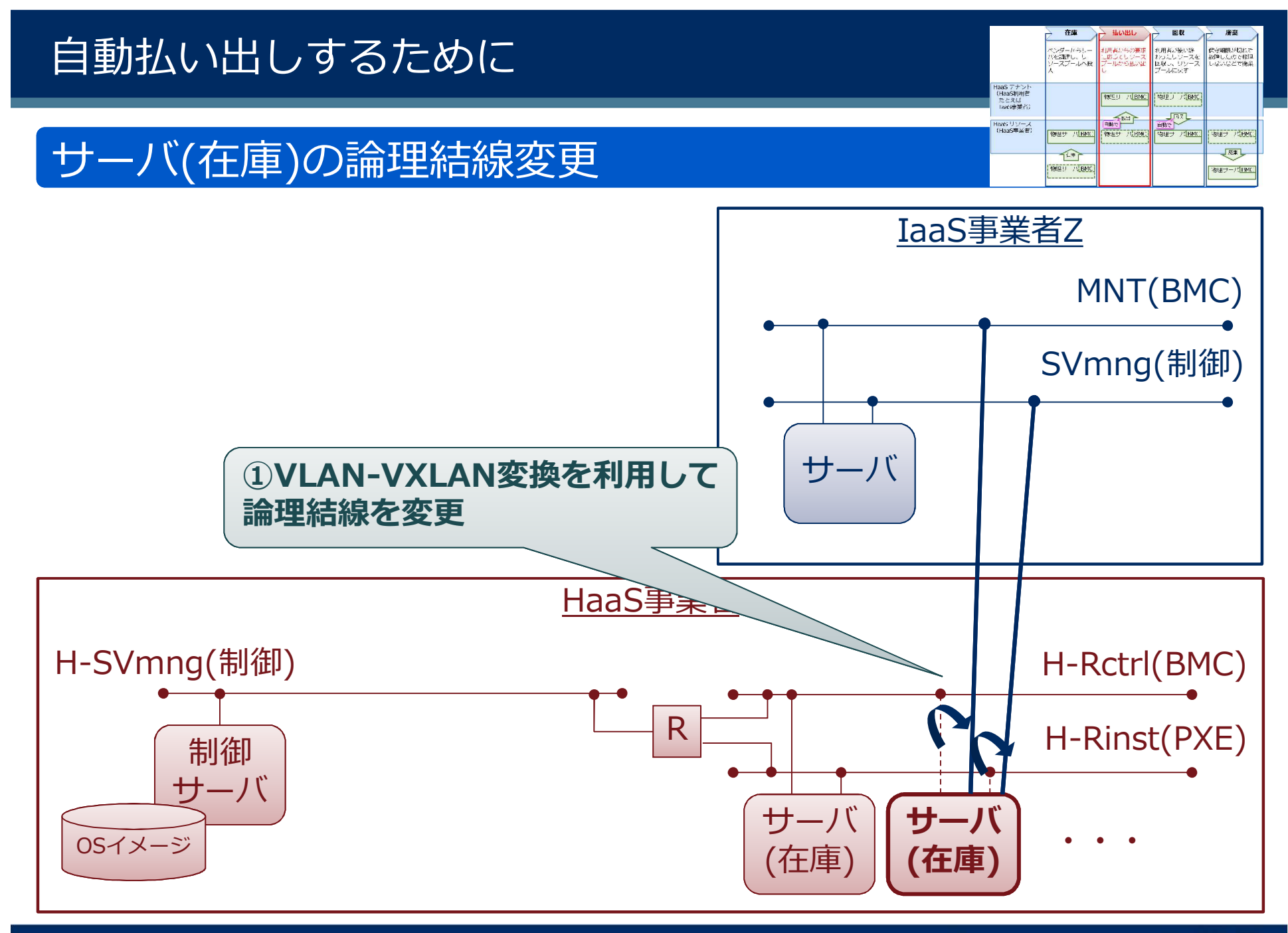

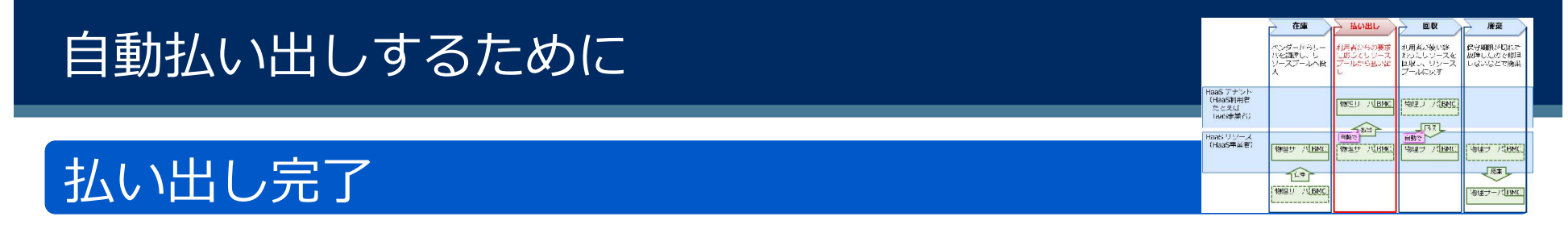

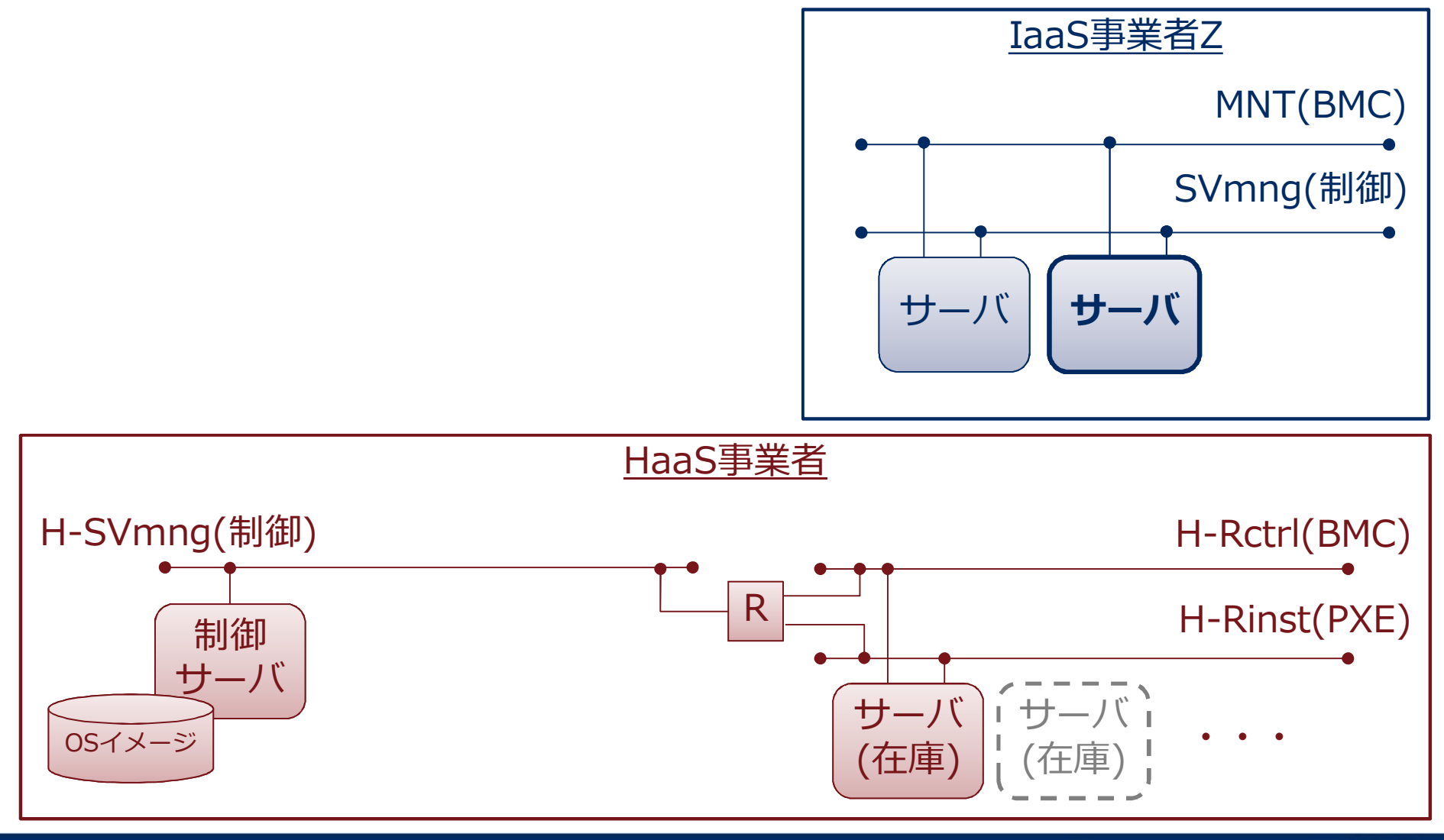

### フール化してHaaSテナントに払い JANOG43 クラウド基盤の仮想化NWの設計と課題より

### このライフサイクルで自動化を実現したい(SV払い出し)

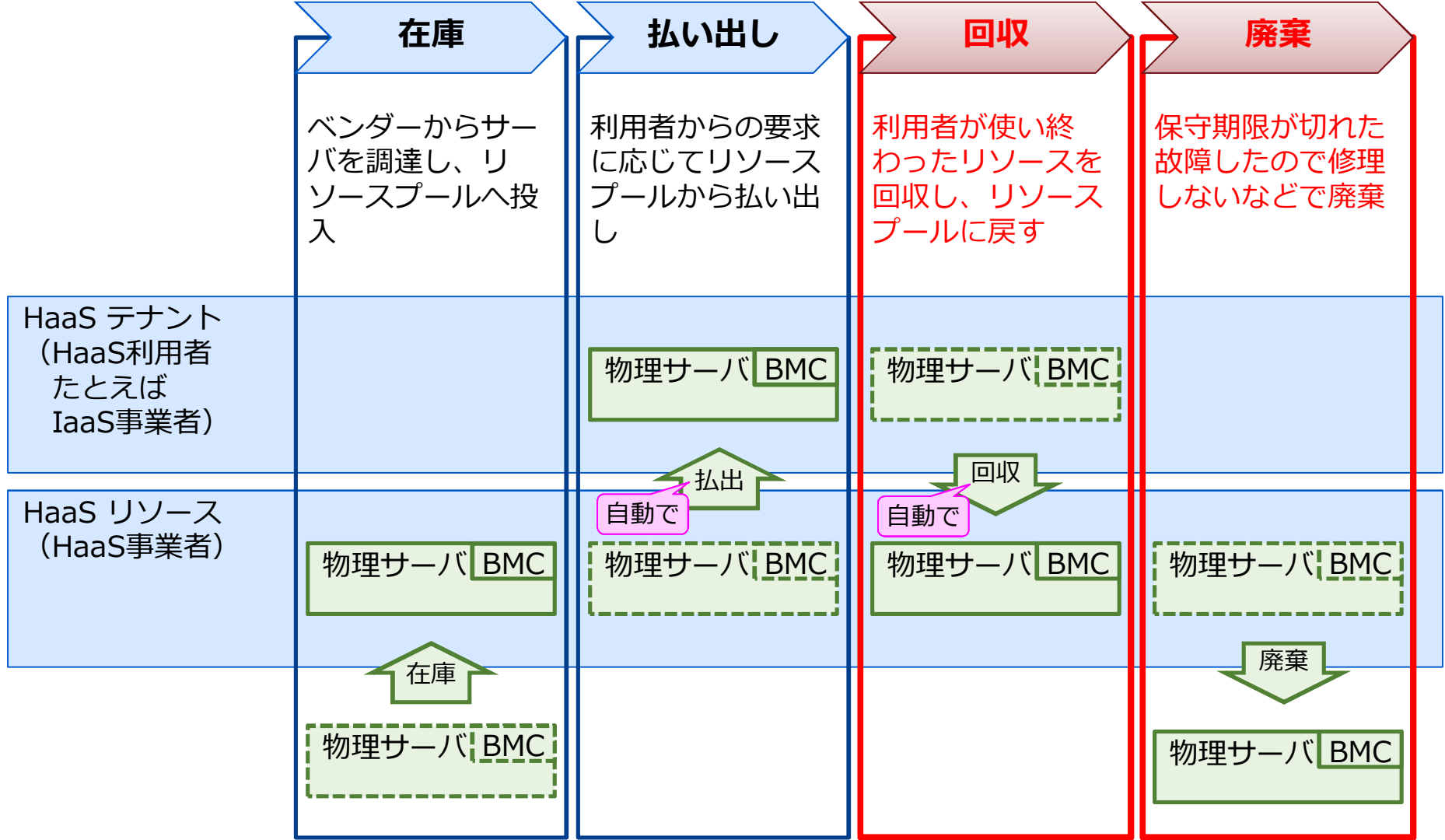

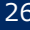

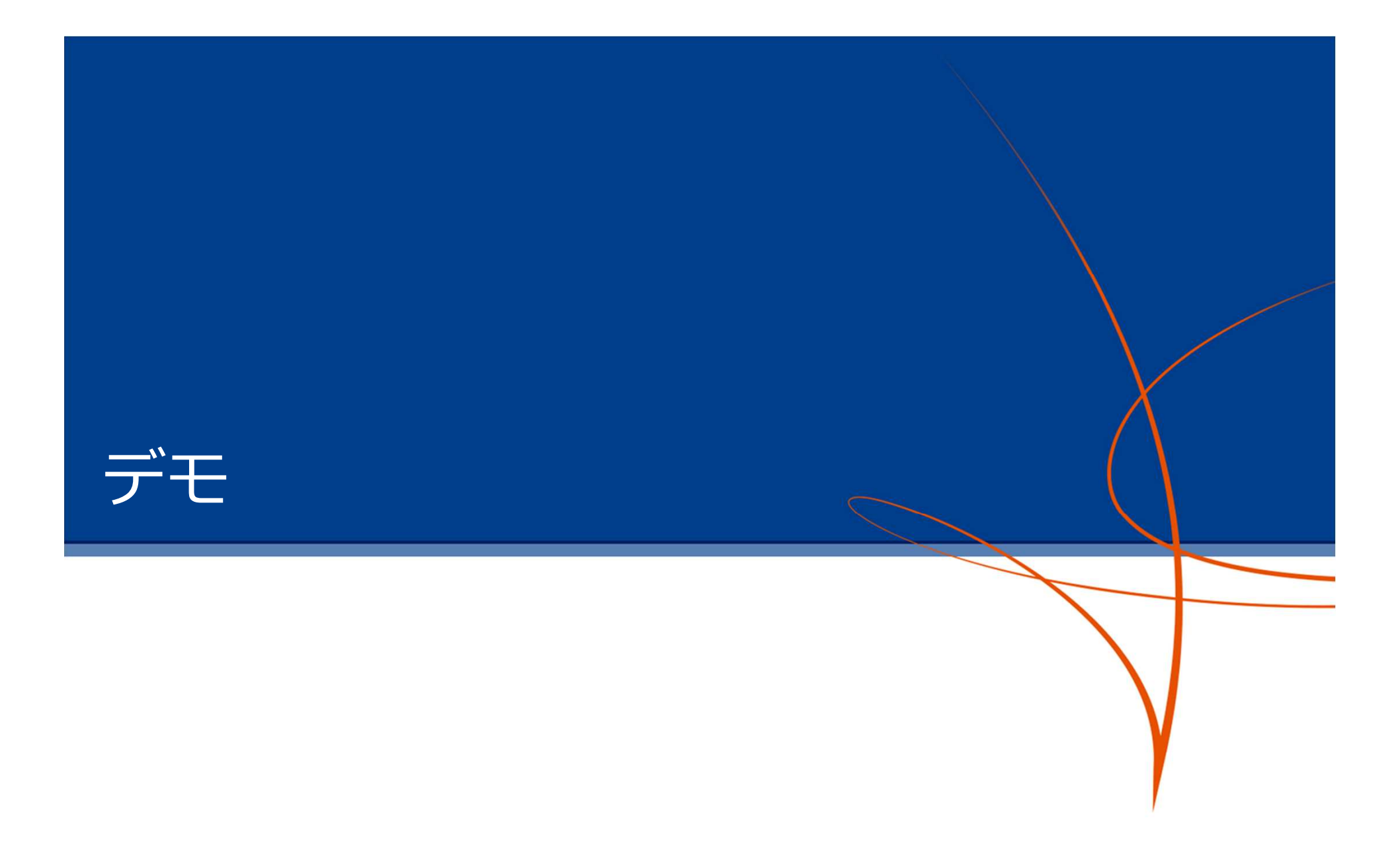

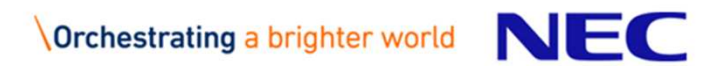

### 本日のデモ(録画ですが・・・)

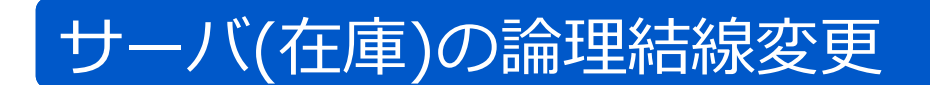

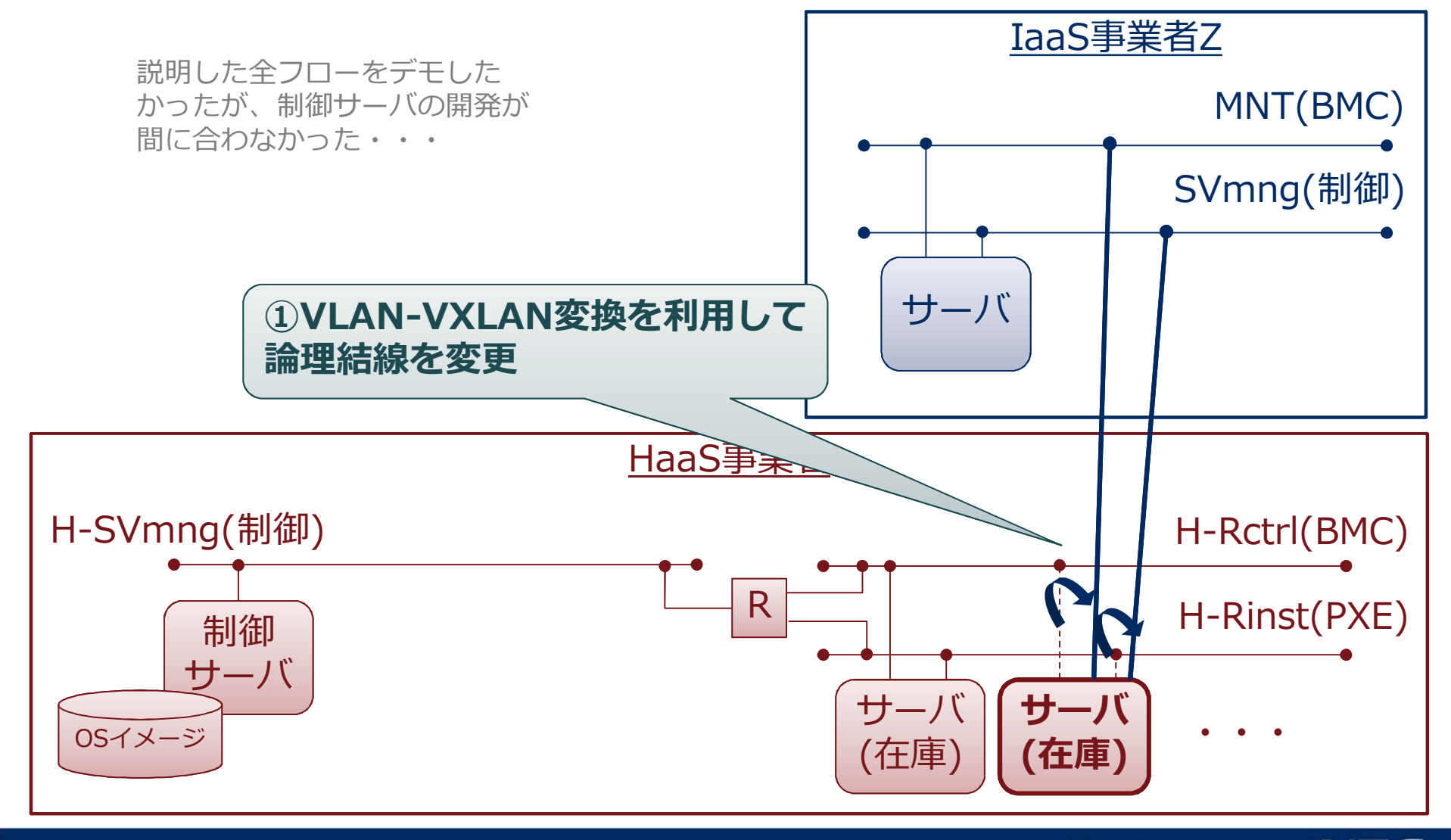

### 本日のデモ(録画ですが・・・)

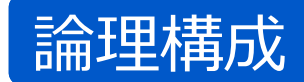

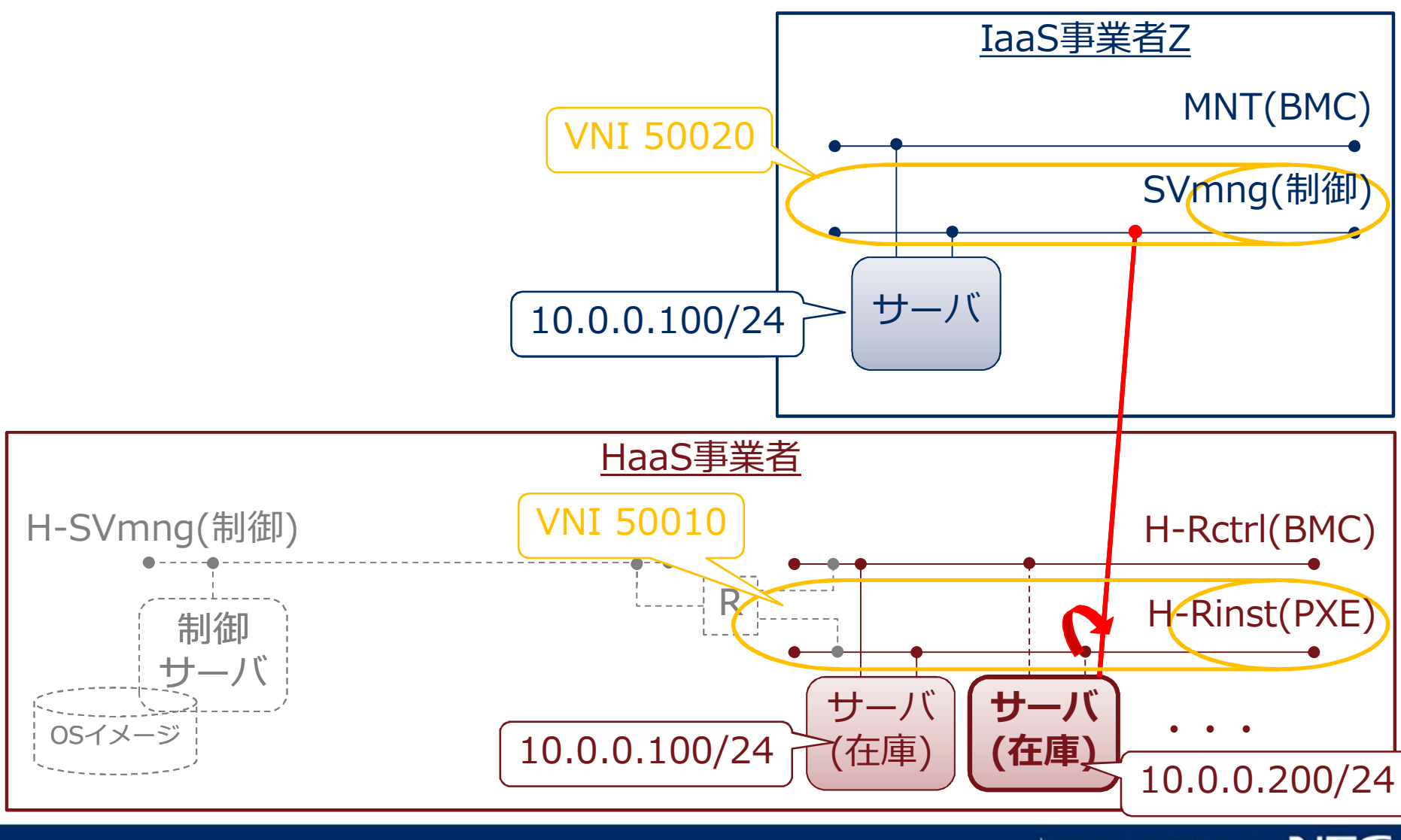

### 本日のデモ(録画ですが・・・)

### 物理構成

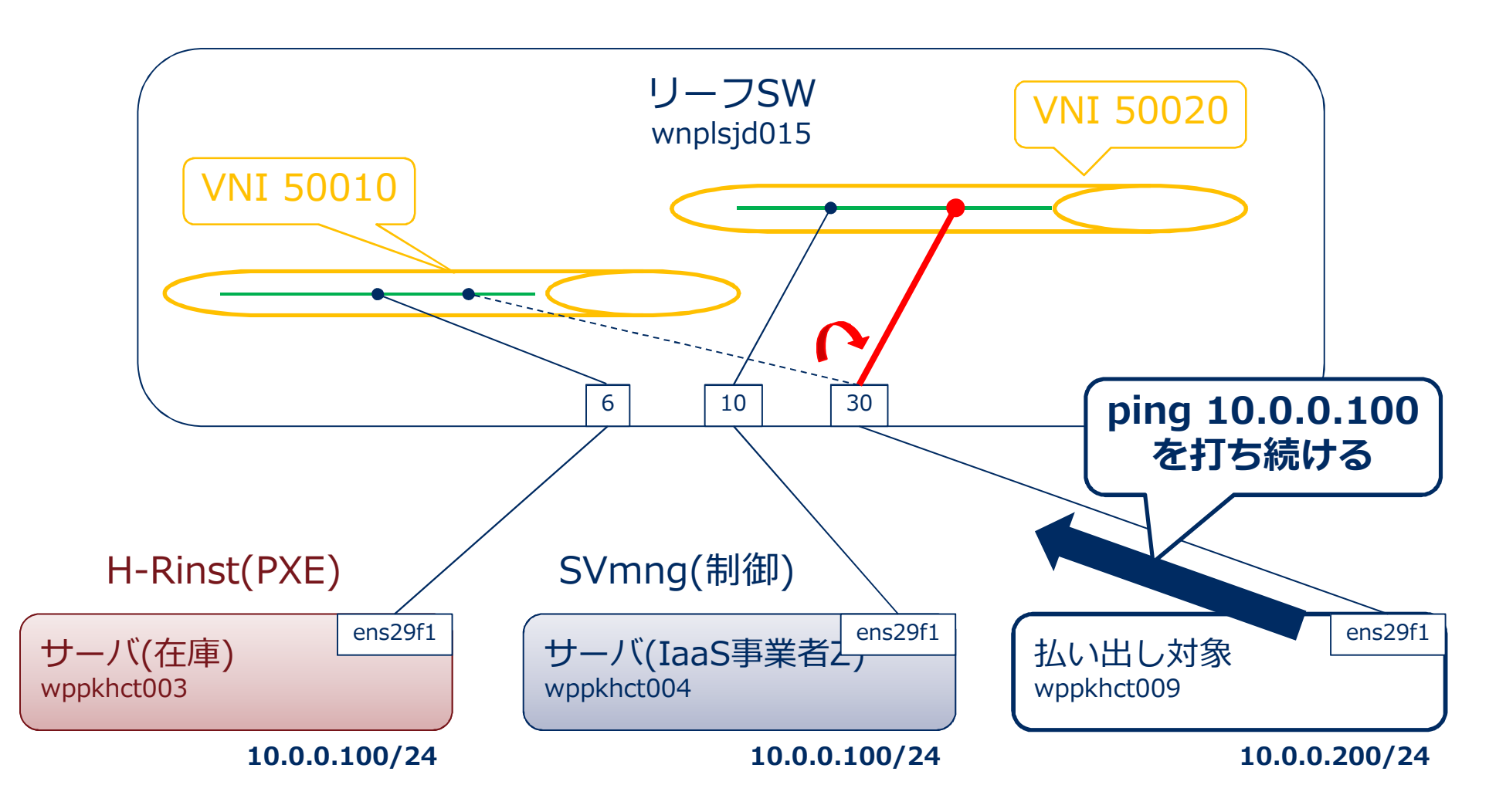

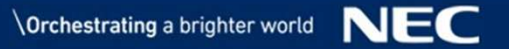

### デモ画面

### デモの画面配置と実行コマンド

#### リーフSW wnplsjd015

del interfaces xe-0/0/30 del vlans VLAN\_0000005\_10 interface xe-0/0/30.10

set interfaces xe-0/0/30 flexible-vlan-tagging set interfaces xe-0/0/30 native-vlan-id 20 set interfaces xe-0/0/30 mtu 9216 set interfaces xe-0/0/30 encapsulation extended-vlan-bridge set interfaces xe-0/0/30 unit 20 vlan-id 20 set vlans VLAN\_0000005\_20 interface xe-0/0/30.20 set vlans VLAN\_0000005\_20 vxlan vni 50020 set vlans VLAN\_0000005\_20 vxlan ingress-node-replication set policy-options community 0000005\_50020 members target:64601:50020 set policy-options policy-statement EVPN-VXLAN\_IMPORT term 0000005\_50020 from community 0000005\_50020 set policy-options policy-statement EVPN-VXLAN\_IMPORT term 0000005\_50020 then accept set protocols evpn vni-options vni 50020 vrf-target target:64601:50020

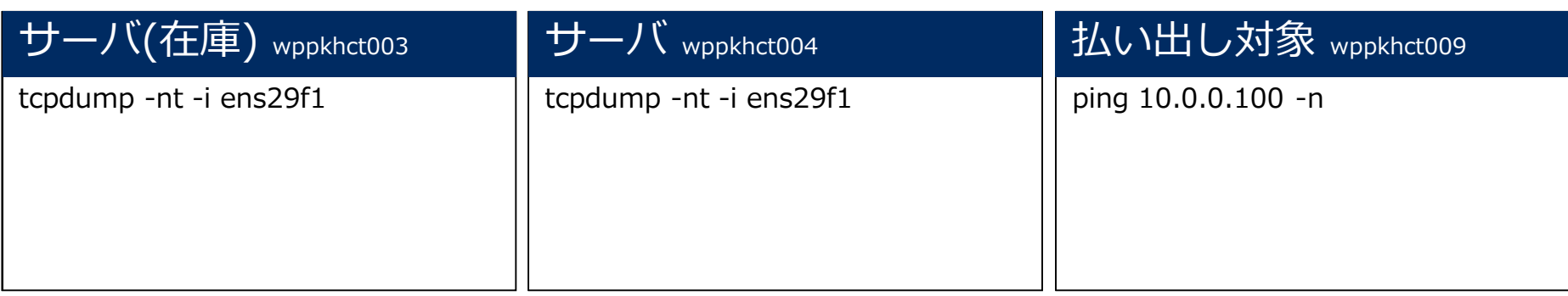

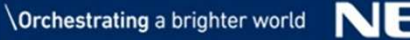

### デモ(録画:1分17秒)

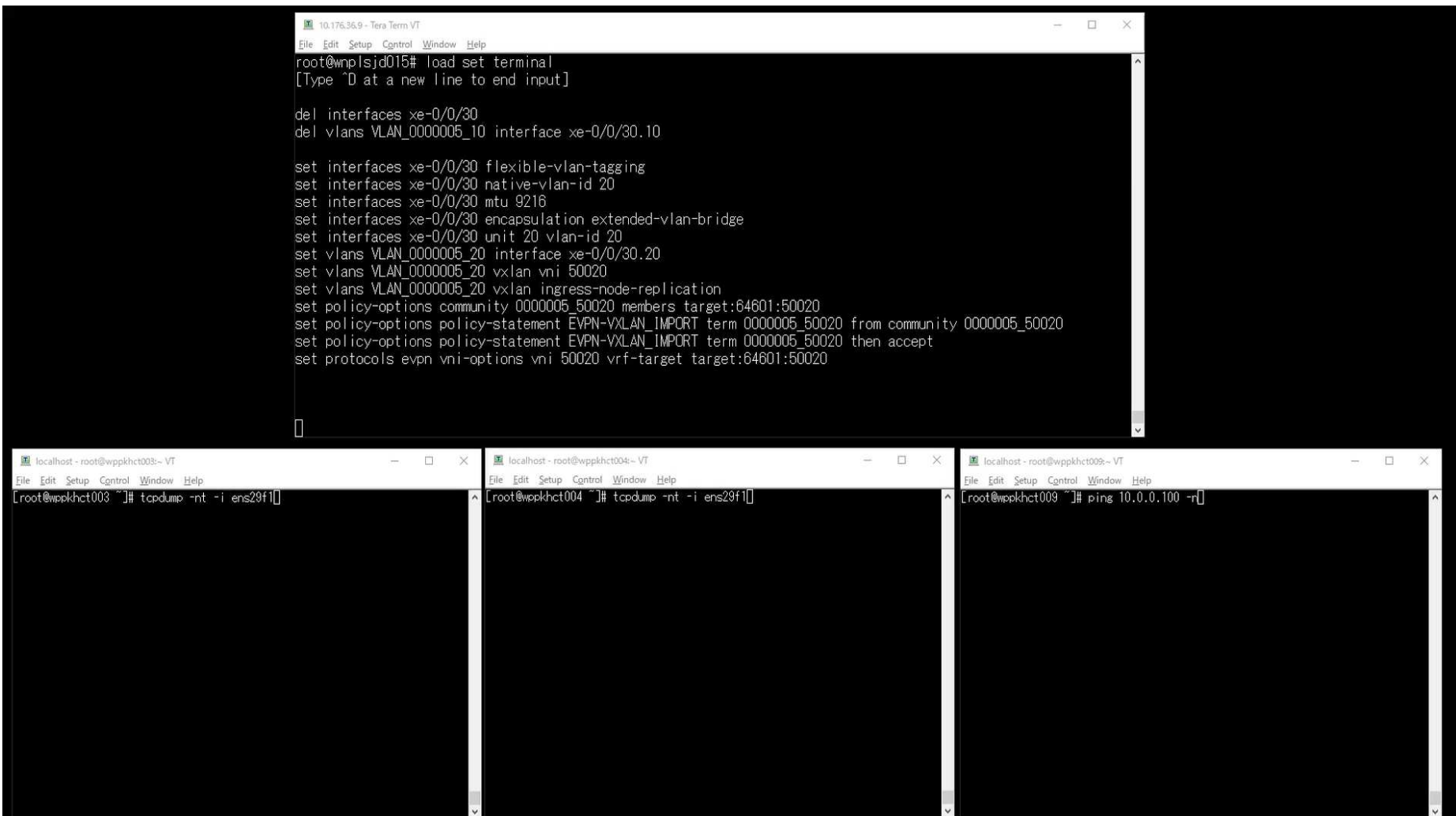

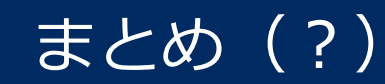

# 物理サーバをプール化して HaaSテナントに払い出せた

しかし・・・

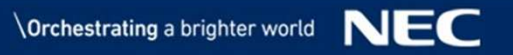

33 © NEC Corporation 2019

### 課題を残した部分

### VLAN設計問題

### ▌概要

l論理結線変更としてEVPN-VXLANを利用するようにしたが、結局は 1VLAN⇔1VXLANマッピングするため、VLANに縛られてしまう

### ▌対策

●物理ポート単位でVLAN4K利用できるので、HaaS事業者とIaaS事業者でVLAN 空間を分けてVLAN設計する

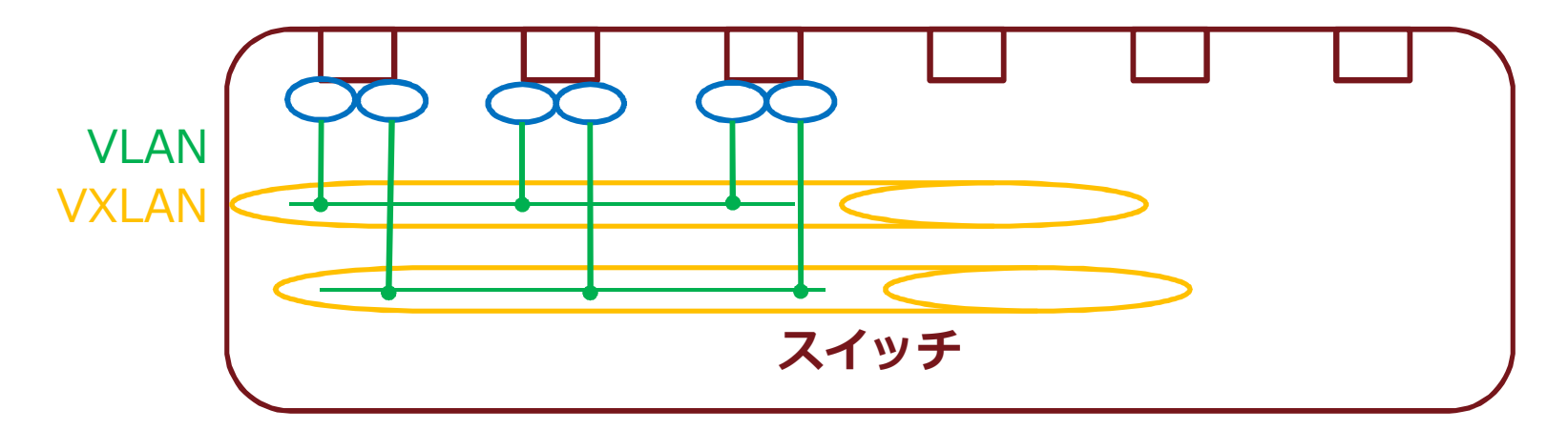

### 意図的に忘れた部分(もしかしたらねじ伏せた?)

### VLAN8K問題

### ▌概要

●Tomahawk 2(BroadCom)のCAM(Content Addressable Memory)容量による エントリ数の上限が8K個に制限される

### ▌対策

l物理ポートあたりに使用できるVLAN数を制限する

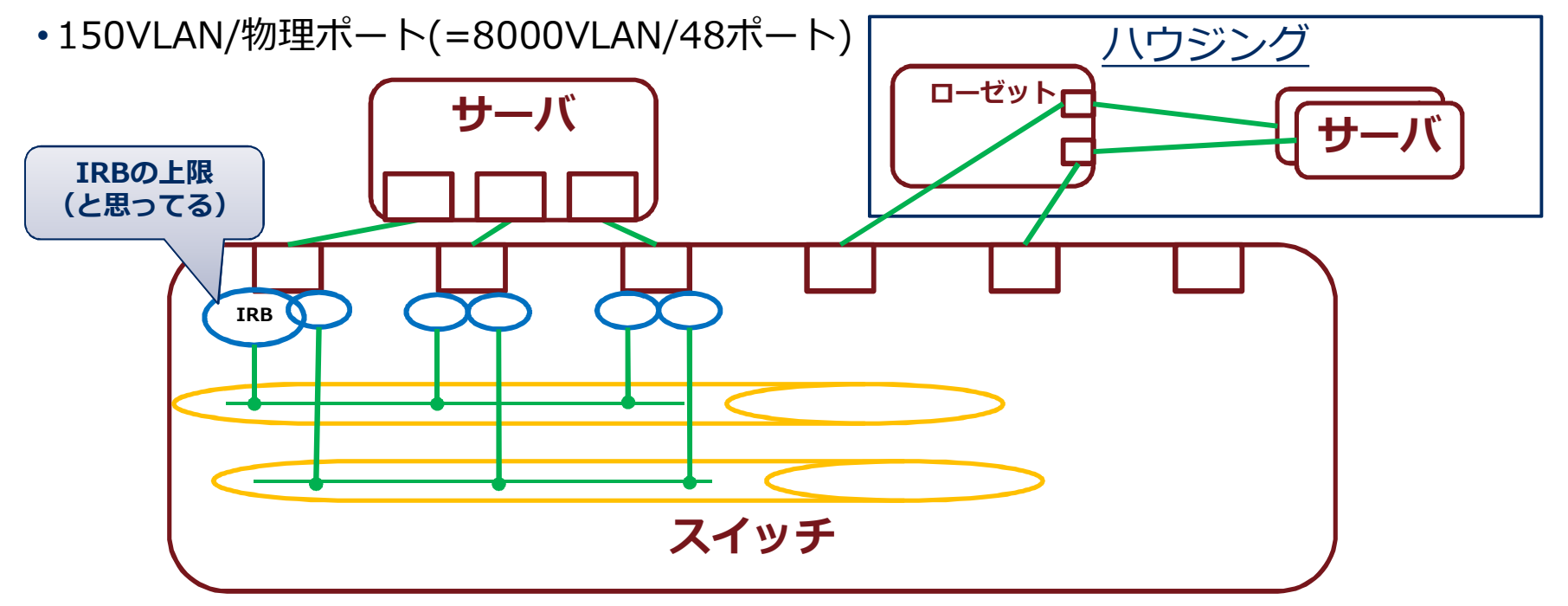

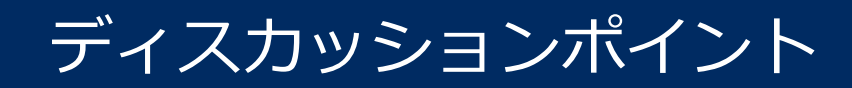

### ▌VLAN設計問題 ●VLAN設計はどうすれば良いのだろう?

### ▌VLAN8K問題 ●スイッチで8KしかVLANを扱えない対策は?

### ディスカッションポイント

### ▌VLAN設計問題

●VLAN設計はどうすれば良いのだろう?

→ VLAN=V x LANをPort単位で管理するか。。。。

### ▌VLAN8K問題

●スイッチで8KしかVLANを扱えない対策は?

→ 1ポート当たりのVLAN数を制限するしかないか。。。。

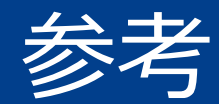

### 論物分離の検証 デモ用初期設定

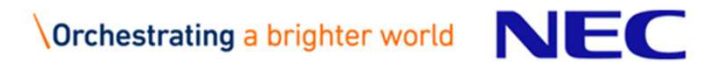

### 仮想化NWの検証

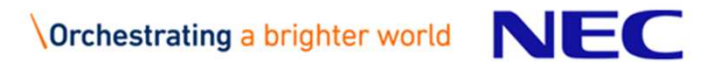

### 仮想化NWは、どのように実現するのか

### 検証したNW機器とNW技術

### ▌NW機器

- lスパイン
	- (QFX5100-48S×2台)×1セット

 $\bullet$ l J $\,-\,$ 

• (QFX5100-48S×2台 + QFX5100-48T×1台)×6セット

### ▌アンダーレイNW

● EBGP(External Border Gateway Protocol)

• 機器毎にASを分け、フルメッシュEBGPネイバーを確⽴する。

### ▌オーバーレイNW

● EVPN(Ethernet VPN)

- MP-IBGP(Multi Protocol Internal BGP)
- –RRを配置することで、MP-IBGPネイバー数を削減する。
- VXLAN(Virtual eXtensible Local Area Network)

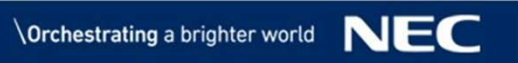

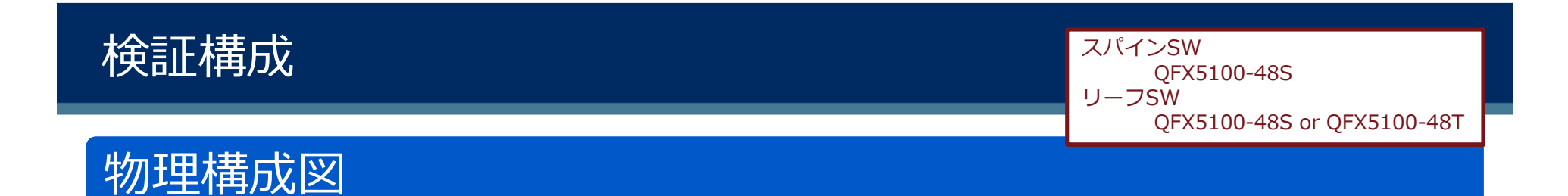

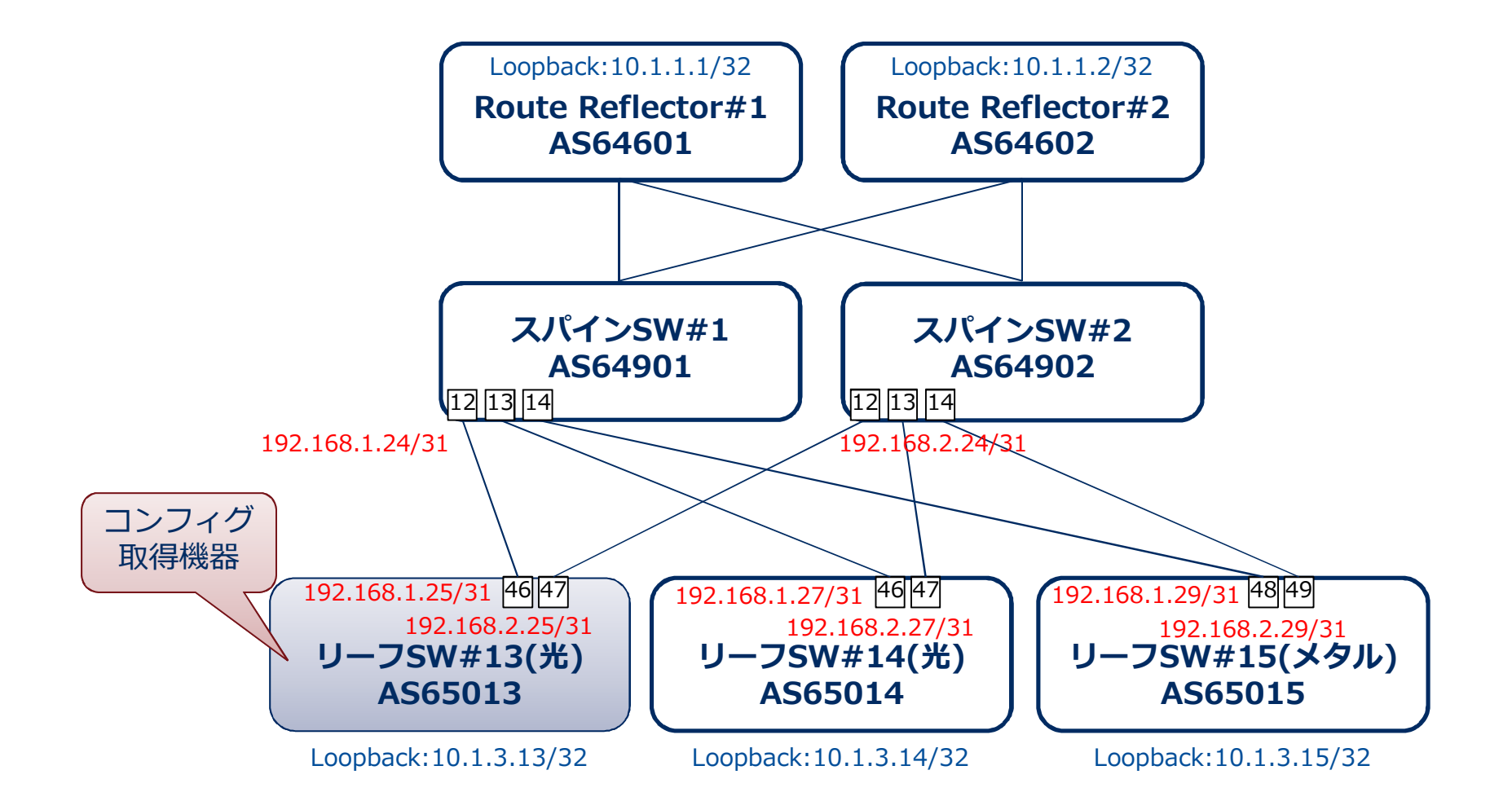

アンダーレイNW

### IPファブリック構成

▌EBGPによるフルメッシュ構成

●機器毎にASを分け、フルメッシュEBGPネイバーを確立する。

▌BFD(Bidirectional Forwarding Detection)による⾼速切替

l障害発⽣時の切り替わり時間を考慮し、EBGPに対してBFDを動作させる。

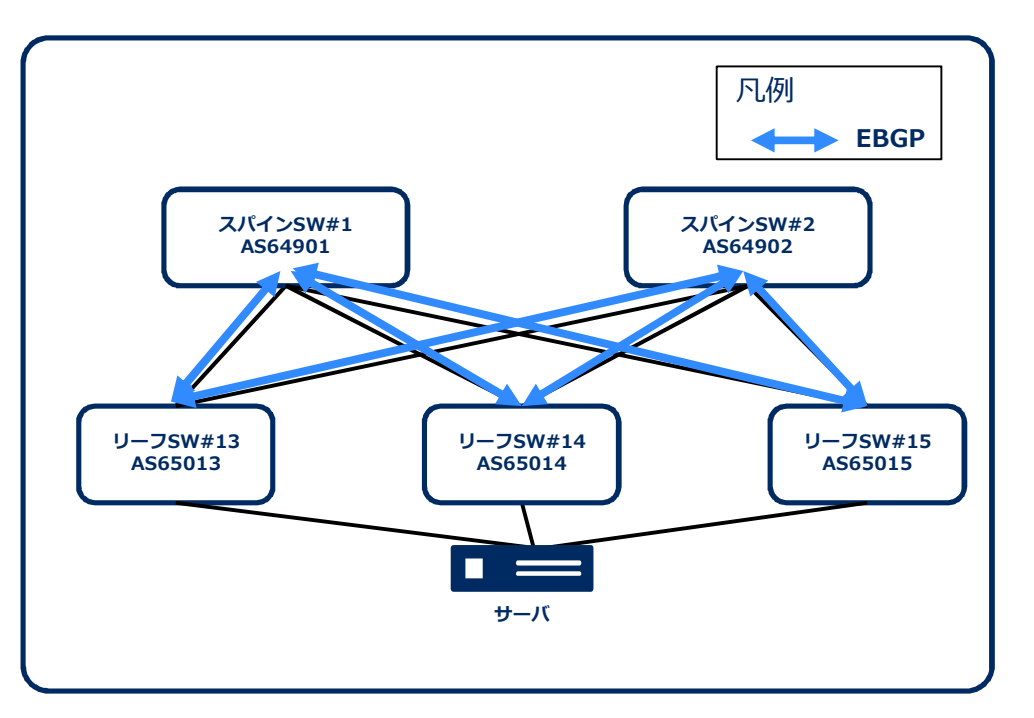

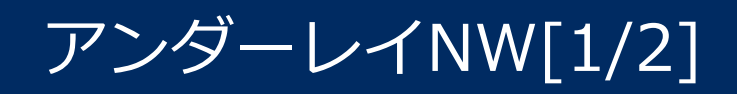

### IPファブリックのコンフィグ

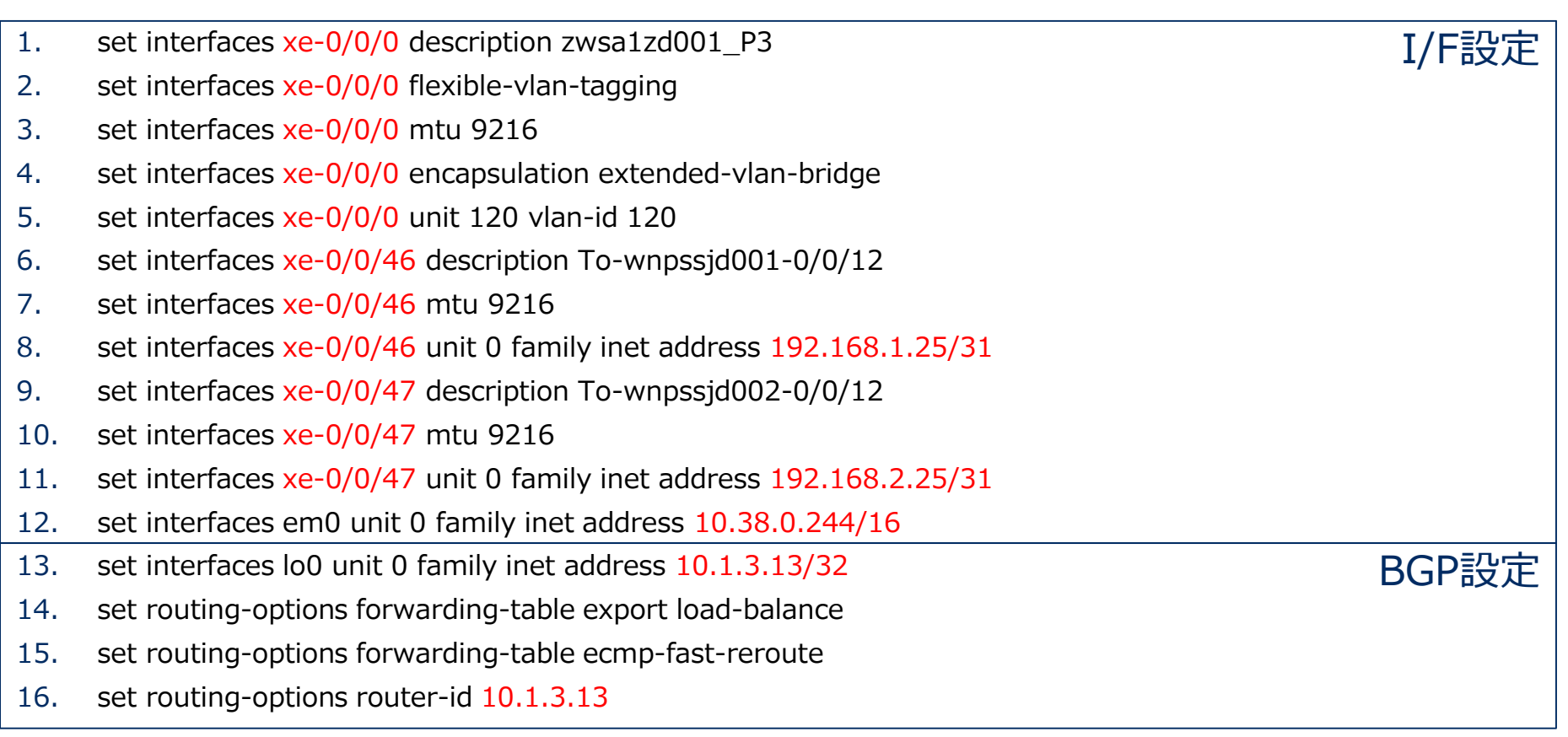

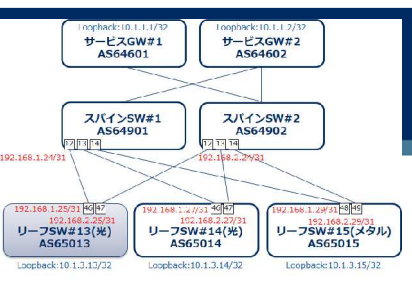

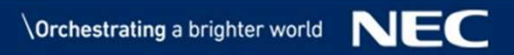

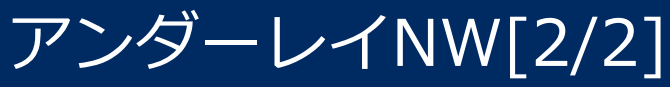

### IPファブリックのコンフィグ

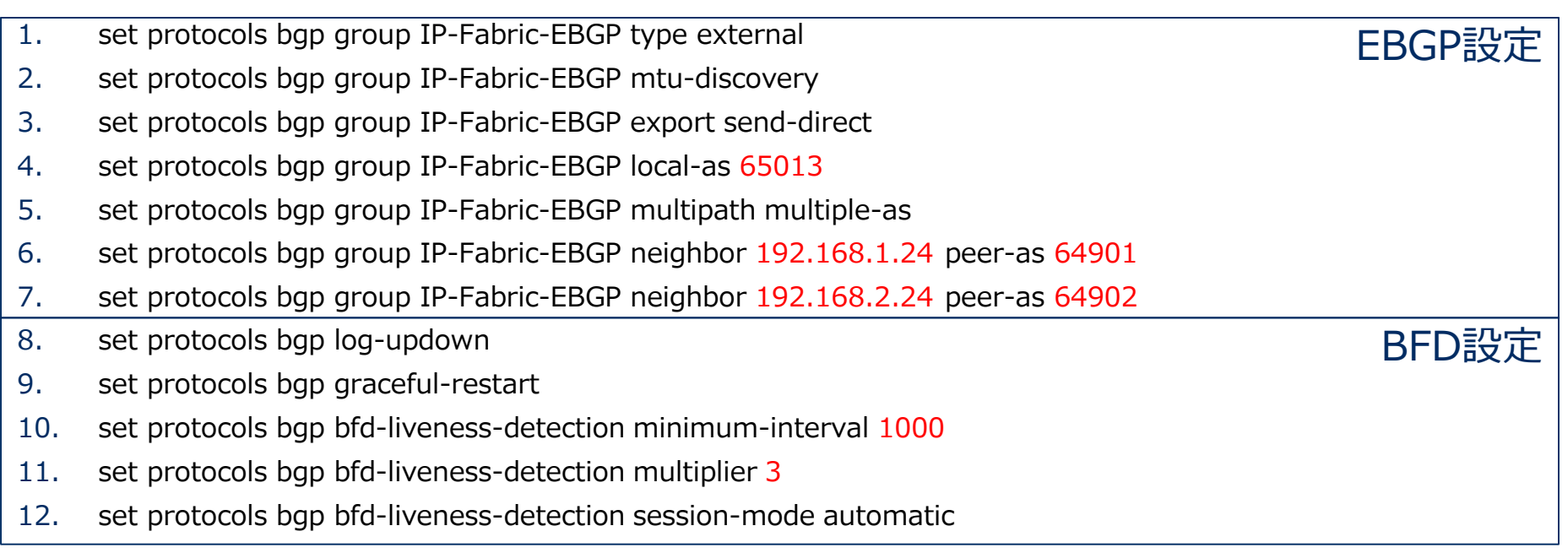

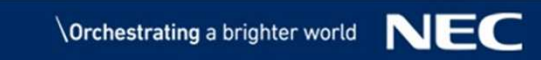

pochack:10.1.1.1/

 $1.176$   $1.768$   $1.768$   $1.768$   $1.768$   $1.768$ 

 $\begin{array}{|c|c|}\n\hline\n\text{X/(Y)}$SW#1\\ \text{AS64901}\\ \hline\n\text{M9F} \end{array}$ 

192.168.1.24/3

192.168.1.25/31 06 47

 $U=75W#13(\mathcal{H})$ <br>AS65013

Loopback:10.1.3.13/32

opback:10.1.1.2/3

 $U - EZGW2$ <br>AS64602

z /\1>SW#2<br>AS64902<br>দুয়ন্দ্

 $1 + 8$  195 U-フSW#15(メタル)<br>AS65015

Loopback:10.1.3.15/32

192.168.2.243

<u>192.168.2.27/31</u><br>リーフSW#14(光)<br>AS65014

Loopback:10.1.3.14/32

### オーバレイNW

### EVPN/VXLAN構成

- ▌EVPN/VXLANによるコントロールプレーンとデータプレーンの分 離
	- lコントロールプレーンでMAC学習させて、BUMトラフィックを最小化する。
- ▌MP-IBGPによるMACアドレス学習
	- lEVPNはIPファブリック上で構築し、コントロールプレーンとしてMP-IBGPを利 用する。
- ▌MP-IBGPのRR(Route Reflector)
	- によるネイバー数の削減
	- ●RRを配置することで、 MP-IBGPネイバー数を削減する。
- ▌BFDによる⾼速切替
	- l障害発⽣時の切り替わり時間を考慮し、 MP-IBGPでBFDを動作させる。

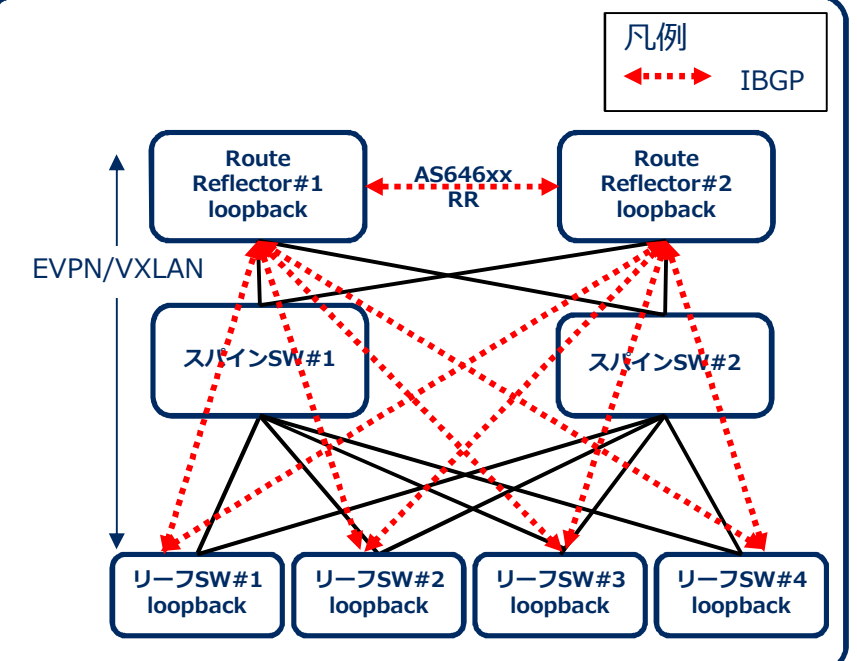

### オーバレイNW

### EVPN/VXLANのコンフィグ

- 1. set protocols bgp group EVPN-IBGP type internal
- 2. set protocols bap group EVPN-IBGP local-address 10.1.3.13
- 3. set protocols bgp group EVPN-IBGP family evpn signaling
- 4. set protocols bgp group EVPN-IBGP local-as 64601
- 5. set protocols bgp group EVPN-IBGP multipath
- 6. set protocols bgp group EVPN-IBGP bfd-liveness-detection minimum-interval 350
- 7. set protocols bgp group EVPN-IBGP bfd-liveness-detection multiplier 3
- 8. set protocols bgp group EVPN-IBGP bfd-liveness-detection transmit-interval minimum-interval 350
- 9. set protocols bgp group EVPN-IBGP neighbor 10.1.1.1
- 10. set protocols bgp group EVPN-IBGP neighbor 10.1.1.2
- 11. set protocols evpn vni-options vni 10120 vrf-target target:64601:10120
- 12. set protocols evpn encapsulation vxlan
- 13. set protocols evpn multicast-mode ingress-replication
- 14. set protocols evpn extended-vni-list all
- 15. set protocols lldp interface all
- 16. set switch-options vtep-source-interface lo0.0
- 17. set switch-options route-distinguisher 10.1.3.13:1
- 18. set switch-options vrf-import EVPN-VXLAN\_IMPORT
- 19. set switch-options vrf-target target:1:1

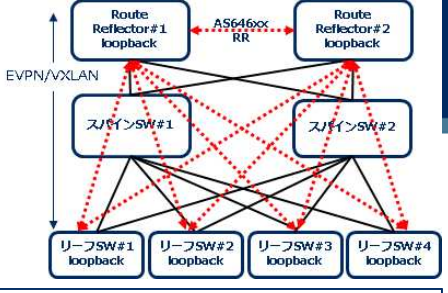

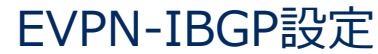

EVPN-VXLAN設定

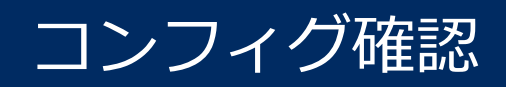

### BGPの設定やステータス

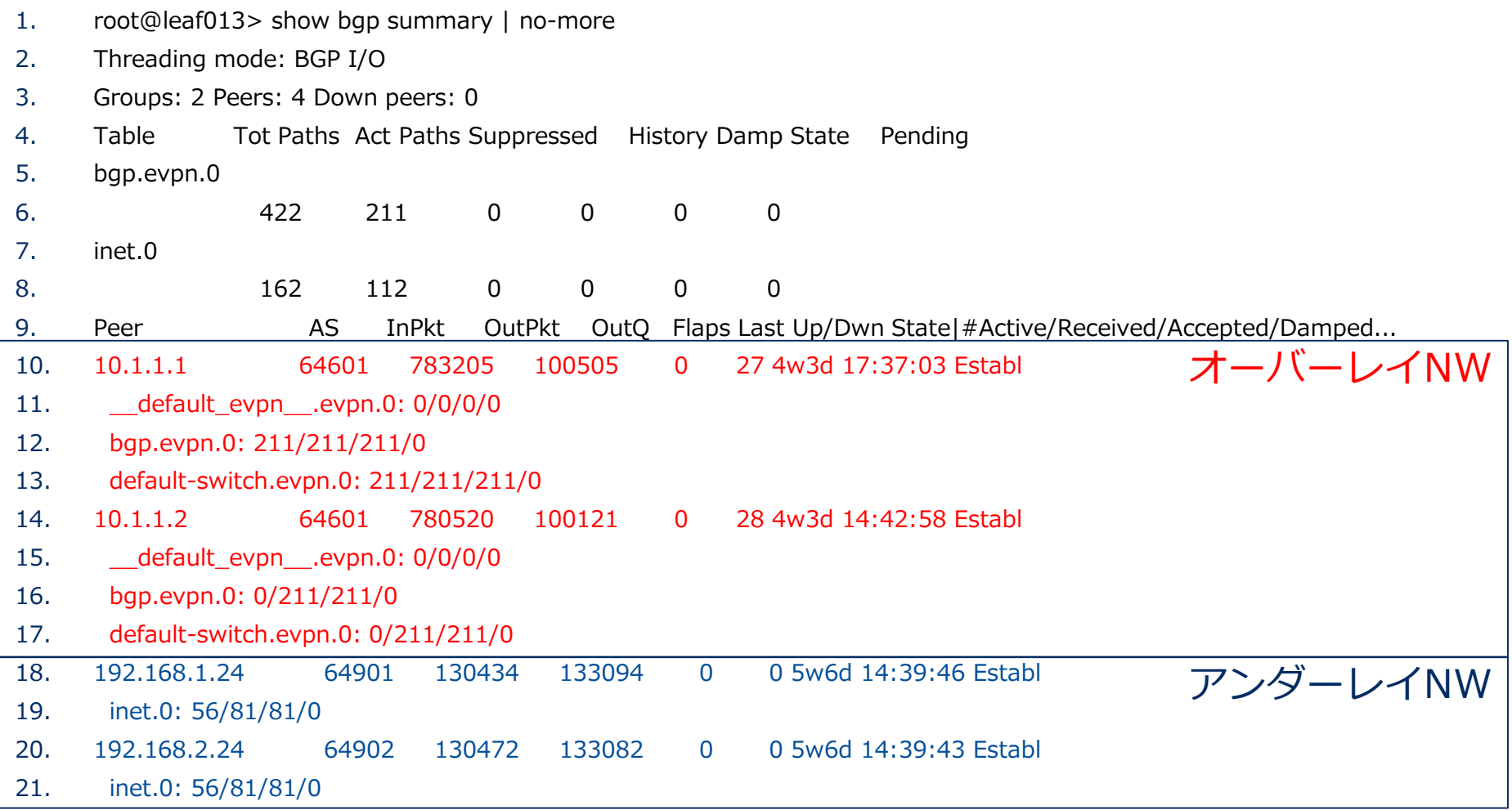

 $\begin{array}{c} \text{Route} \\ \text{Reflector#1} \\ \text{loopback} \end{array}$ 

AR.  $\sqrt{\frac{2\pi}{2}}$ 

 $U - 75W#1$ 

EVPN/VXLAN

Route<br>Reflector#2

loopback

**ZUEY SHEEZ** 

 $U-75W#4$ 

 $A$ S646xx.

 $U-75W#2$ <br>loopback<br>loopback

### 物理結線の仮想化

▌VLAN-VXLAN変換(リーフSW)

●リーフSWでは、各VLAN IDごとにサブインターフェイスを作成し、 VLANを ユーザ・VLAN IDの組み合わせごとに一意のVNIに変換する。

### ▌Link Aggregation 方式

- EVPN Multi-Homingを利 用する。
- ●Ethernet-Segmentを割 り当てたLAG構成のリー フSWを冗⻑モード (active-active)で動作さ せて、トラフィックを物 理サーバ/ToR SW〜リー フ SW間で冗⻑/ロードバ ランシングさせる。

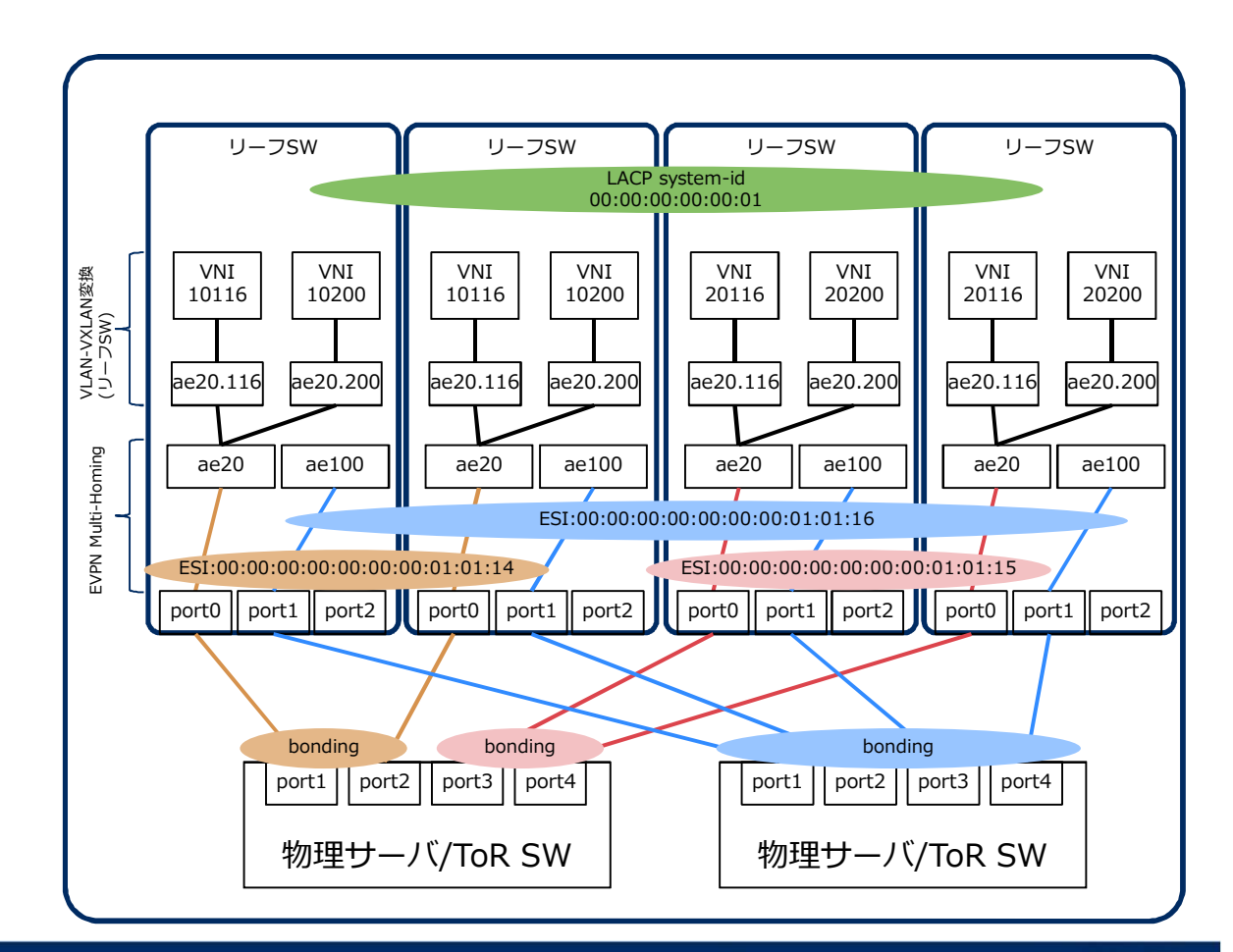

### 物理結線の仮想化[1/3]

### VLANタグ有り、LAGなし

- 1. set interfaces xe-0/0/0 flexible-vlan-tagging
- 2. set interfaces xe-0/0/0 mtu 9216
- 3. set interfaces xe-0/0/0 encapsulation extended-vlan-bridge
- 4. set interfaces xe-0/0/0 unit 116 vlan-id 116
- 5. set vlans VLAN\_0000001\_116 interface xe-0/0/0.116
- 6. set vlans VLAN\_0000001\_116 vxlan vni 10116
- 7. set vlans VLAN 0000001 116 vxlan ingress-node-replication

### VLANタグ有り、Static LAG

- 1. set interfaces xe-0/0/0 ether-options 802.3ad ae20
- 2. set interfaces ae20 flexible-vlan-tagging
- 3. set interfaces ae20 mtu 9216
- 4. set interfaces ae20 encapsulation extended-vlan-bridge
- 5. set interfaces ae20 esi 00:00:00:00:00:00:00:01:01:14
- 6. set interfaces ae20 esi all-active
- 7. set interfaces ae20 unit 116 vlan-id 116
- 8. set vlans VLAN 0000001 116 interface ae20.116
- 9. set vlans VLAN 0000001 116 vxlan vni 10116
- 10. set vlans VLAN 0000001 116 vxlan ingress-node-replication

![](_page_48_Picture_22.jpeg)

![](_page_48_Picture_23.jpeg)

### 物理結線の仮想化[2/3]

### VLANタグ有り、LACP(Link Aggregation Control Protocol)

- 1. set interfaces xe-0/0/0 ether-options 802.3ad ae20
- 2. set interfaces ae20 flexible-vlan-tagging
- 3. set interfaces ae20 mtu 9216
- 4. set interfaces ae20 encapsulation extended-vlan-bridge
- 5. set interfaces ae20 esi 00:00:00:00:00:00:00:01:01:14
- 6. set interfaces ae20 esi all-active
- 7. set interfaces ae20 aggregated-ether-options lacp active
- 8. set interfaces ae20 aggregated-ether-options lacp periodic fast
- 9. set interfaces ae20 aggregated-ether-options lacp system-id 00:00:00:00:00:01
- 10. set interfaces ae20 unit 116 vlan-id 116
- 11. set vlans VLAN\_0000001\_116 interface ae20.116
- 12. set vlans VLAN\_0000001\_116 vxlan vni 10116
- 13. set vlans VLAN 0000001 116 vxlan ingress-node-replication

LAG設定

LACP設定

### 物理結線の仮想化[3/3]

### VLANタグ無し、LACP(Link Aggregation Control Protocol)

- 1. set interfaces xe-0/0/0 ether-options 802.3ad ae20
- 2. set interfaces ae20 flexible-vlan-tagging
- 3. set interfaces ae20 mtu 9216
- 4. set interfaces ae20 encapsulation extended-vlan-bridge

![](_page_50_Picture_251.jpeg)

- 12. set vlans VLAN\_0000001\_116 interface ae20.116
- 13. set vlans VLAN\_0000001\_116 vxlan vni 10116
- 14. set vlans VLAN 0000001 116 vxlan ingress-node-replication

### デモ用の初期設定

![](_page_51_Picture_1.jpeg)

### デモ用初期設定(リーフSW)

### xe-0/0/6(対wppkhct003)

- 1. set interfaces xe-0/0/6 flexible-vlan-tagging
- 2. set interfaces xe-0/0/6 native-vlan-id **10**
- 3. set interfaces xe-0/0/6 mtu 9216
- 4. set interfaces xe-0/0/6 encapsulation extended-vlan-bridge
- 5. set interfaces xe-0/0/6 unit 10 vlan-id 10
- 6. set vlans VLAN\_0000005\_10 interface xe-0/0/6.10
- 7. set vlans VLAN\_0000005\_10 vxlan vni **50010**
- 8. set vlans VLAN\_0000005\_10 vxlan ingress-node-replication
- 9. set policy-options community 0000005\_50010 members target:64601:50010
- 10.set policy-options policy-statement EVPN-VXLAN\_IMPORT term 0000005\_50010 from community 0000005\_50010
- 11.set policy-options policy-statement EVPN-VXLAN\_IMPORT term 0000005\_50010 then accept
- 12.set protocols evpn vni-options vni 50010 vrf-target target:64601:50010

### デモ用初期設定(リーフSW)

### xe-0/0/10(対wppkhct004)

- 1. set interfaces xe-0/0/10 flexible-vlan-tagging
- 2. set interfaces xe-0/0/10 native-vlan-id **20**
- 3. set interfaces xe-0/0/10 mtu 9216
- 4. set interfaces xe-0/0/10 encapsulation extended-vlan-bridge
- 5. set interfaces xe-0/0/10 unit 20 vlan-id 20
- 6. set vlans VLAN\_0000005\_20 interface xe-0/0/10.20
- 7. set vlans VLAN\_0000005\_20 vxlan vni **50020**
- 8. set vlans VLAN\_0000005\_20 vxlan ingress-node-replication
- 9. set policy-options community 0000005\_50020 members target:64601:50020
- 10.set policy-options policy-statement EVPN-VXLAN\_IMPORT term 0000005\_50020 from community 0000005\_50020
- 11.set policy-options policy-statement EVPN-VXLAN\_IMPORT term 0000005\_50020 then accept
- 12.set protocols evpn vni-options vni 50020 vrf-target target:64601:50020

### デモ用初期設定(リーフSW)

### xe-0/0/30(対wppkhct009)

- 1. set interfaces xe-0/0/30 flexible-vlan-tagging
- 2. set interfaces xe-0/0/30 native-vlan-id **10**
- 3. set interfaces xe-0/0/30 mtu 9216
- 4. set interfaces xe-0/0/30 encapsulation extended-vlan-bridge
- 5. set interfaces xe-0/0/30 unit 10 vlan-id 10
- 6. set vlans VLAN\_0000005\_10 interface xe-0/0/30.10
- 7. set vlans VLAN\_0000005\_10 vxlan vni **50010**
- 8. set vlans VLAN\_0000005\_10 vxlan ingress-node-replication
- 9. set policy-options community 0000005\_50010 members target:64601:50010
- 10.set policy-options policy-statement EVPN-VXLAN\_IMPORT term 0000005\_50010 from community 0000005\_50010
- 11.set policy-options policy-statement EVPN-VXLAN\_IMPORT term 0000005\_50010 then accept
- 12.set protocols evpn vni-options vni 50010 vrf-target target:64601:50010

### デモ用初期設定(サーバ)

### IPアドレスとVLAN付与

#### ▌wppkhct003

- ens29f1に10.0.0.100/24を設定
	- コマンド: ip addr add 192.168.251.100/24 dev ens29f1
	- コマンド: ip route add default via 192.168.251.254

#### ▌wppkhct004

- ens29f1に10.1.1.100/24を設定
	- コマンド: ip addr add 10.36.15.100/24 dev ens29f1

#### ▌wppkhct009

- ens29f1に10.0.0.150/24を設定
	- コマンド: ip addr del 10.36.15.150/24 dev ens29f1
	- コマンド: ip route add default via 10.36.15.253
	- コマンド: ip link add link ens29f1 name ens29f1.114 type vlan id 114
	- コマンド: ip link add link ens29f1 name ens29f1.111 type vlan id 111
	- コマンド: ip addr add 10.36.15.150/24 dev ens29f1.111
	- コマンド: ip addr add 192.168.251.150/24 dev ens29f1.114

# **Orchestrating a brighter world**

# NEC